## **DØLL**

## Dell™ PowerEdge™ Systems Oracle Database 11g R1 on Red Hat<sup>®</sup> Enterprise Linux<sup>®</sup> 5 Advanced Server x86-64 or Oracle Enterprise Linux® 5 Advanced Server x86-64 Operating System and Hardware Installation Guide Version 1.0

### Overview of Oracle Database 11g Documentation

The documentation set for the Oracle Database 11g R1 on Red Hat® Enterprise Linux® 5 Advanced Server x86-64 or Oracle Enterprise Linux® 5 Advanced Server x86-64 has been reorganized into a series of modules. These modules cover the following topics:

- Operating System and Hardware Installation Guide- describes the required minimum hardware and software versions, how to install and configure the operating system, how to verify the hardware and software configurations, and how to obtain open source files
- Storage and Networking Guide describes the installation and configuration of the network storage solutions
- Oracle Database Setup and Installation Guide describes the installation and configuration of the Oracle Database 11g R1
- Troubleshooting Guide troubleshooting procedures and reference material

All modules provide information on how to receive technical assistance from Dell.

February 2009

### Notes, Cautions, and Warnings

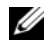

 $\mathbb Z$  NOTE: A NOTE indicates important information that helps you make better use of your computer.

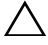

CAUTION: A CAUTION indicates potential damage to hardware or loss of data if instructions are not followed.

\_\_\_\_\_\_\_\_\_\_\_\_\_\_\_\_\_\_\_\_

Information in this document is subject to change without notice. © 2009 Dell Inc. All rights reserved.

Reproduction in any manner whatsoever without the written permission of Dell Inc. is strictly forbidden.

Trademarks used in this text: Dell, the DELL logo, PowerEdge, and PowerVault are trademarks of Dell Inc.; EMC, and PowerPath are registered trademarks of EMC Corporation; Intel and Xeon are registered trademarks of Intel Corporation; Red Hat and Red Hat Enterprise Linux are registered trademarks of Red Hat, Inc; AMD and Opteron are trademarks of AMD Corporation.

Other trademarks and trade names may be used in this document to refer to either the entities claiming the marks and names or their products. Dell Inc. disclaims any proprietary interest in trademarks and trade names other than its own.

## Terminology Used in this Document

This document uses the terms *logical unit number* (LUN) and *virtual disk*. These terms are synonymous and can be used interchangeably. The term LUN is commonly used in a Dell|EMC Fibre-Channel storage system environment and virtual disk is commonly used in a Dell PowerVault SAS (Dell MD3000i and Dell MD3000i with MD1000 expansion) and EqualLogic PS Series storage environments.

### Software and Hardware Requirements

The following sections describe the minimum software and hardware requirements for Dell's Supported Configurations for Oracle. For more information on the minimum software versions for drivers and applications, see the Oracle Database Setup and Installation Guide.

#### Minimum Software Requirements

[Table 1](#page-3-0) lists basic software requirements for Dell-supported configurations for Oracle.

 $\mathbb Z$  **NOTE:** Your Dell configuration includes a 30-day trial license of Oracle software. If you do not have a license for this product, contact your Dell sales representative.

#### <span id="page-3-0"></span>Table 1. Software Requirements

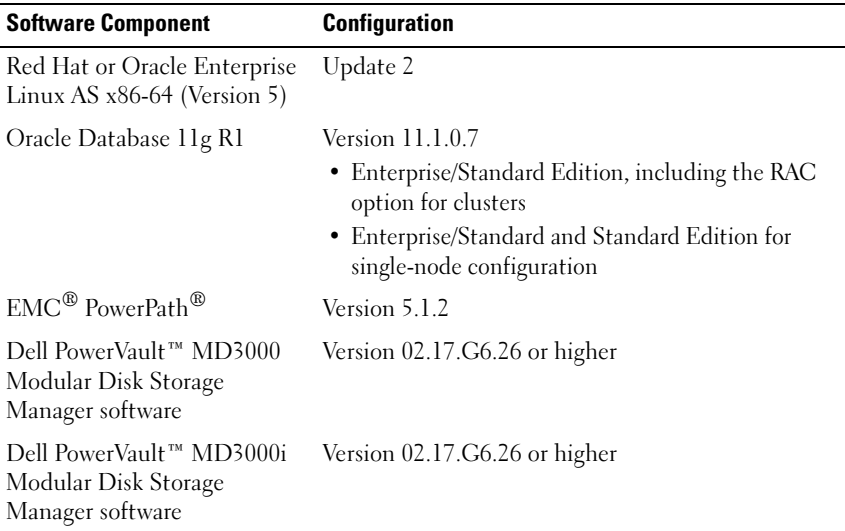

#### <span id="page-3-1"></span>Minimum Hardware Requirements

The following sections list the hardware requirements for fibre channel, directattached SAS, and iSCSI configurations. For more information on specific hardware components, see the documentation included with your system.

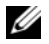

 $\mathscr{D}$  NOTE: Depending on the number of users, the applications you use, your batch processes, and other factors, you may need a system that exceeds the minimum hardware requirements to achieve desired performance.

#### Minimum Hardware Requirements for a Fibre Channel Configuration

[Table 2](#page-4-0) through [Table 3](#page-4-1) indicate the minimum hardware requirements for a fibre channel cluster and single node configuration.

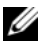

 $\mathbb Z$  **NOTE:** The hardware configuration of all the nodes in a cluster must be identical.

| <b>Hardware Component</b>                                                                                                    | <b>Configuration</b>                                                                                           |
|----------------------------------------------------------------------------------------------------|----------------------------------------------------------------------------------------------------|
| Dell™ PowerEdge™ system<br>(up to eight nodes using<br>Automatic Storage<br>Management (ASM) or Oracle<br>Cluster File System for Linux<br>(OCFS2) | Intel <sup>®</sup> Xeon <sup>®</sup> and AMD <sup>™</sup> Opteron <sup>™</sup> Supported<br>Processor families |
|                                                                                                    | 1 GB of RAM with Oracle Cluster File System<br>Version 2 (OCFS2) or Automated Storage<br>Management (ASM)      |
|                                                                                                    | Internal RAID controller for internal hard drives                                                              |
|                                                                                                    | Two 73-GB hard drives (RAID 1) connected to<br>PERC                                                            |
|                                                                                                    | Three Gigabit Network Interface Controller (NIC)<br>ports                                                      |
|                                                                                                    | Two optical host bus adapter (HBA) ports                                                                       |
| Dell EMC Fibre Channel<br>storage system                                                                                                    | See the Solution Deliverable List (SDL) at<br>dell.com/oracle for information on supported<br>configurations   |
| Gigabit Ethernet switch (two<br>required)                                                                                                    | See the Solution Deliverable List (SDL) at<br>dell.com/oracle for information on supported<br>configurations   |
| Dell   EMC Fibre Channel<br>switch (two required)                                                                                                  | Eight port fibre channel switch for two to six nodes                                                           |
|                                                                                                    | 16 port fibre channel switch for seven or eight nodes                                                          |

<span id="page-4-0"></span>Table 2. Minimum Hardware Requirements for a Fibre Channel Cluster

#### <span id="page-4-1"></span>Table 3. Minimum Hardware Requirements for a Fibre Channel Single Node

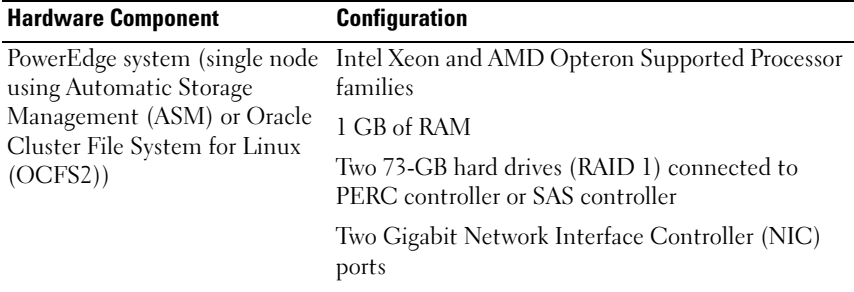

| <b>Hardware Component</b>                                | <b>Configuration</b>                                                                                          |
|----------------------------------------------------------|----------------------------------------------------------------------------------------------------|
| Dell   EMC Fibre Channel<br>storage<br>system (optional) | See the Solution Deliverable List (SDL) at<br>dell.com/oracle for information on supported<br>configurations  |
| Dell   EMC Fibre Channel<br>switch (optional)            | Eight port fibre channel switch                                                                               |
| Gigabit Ethernet switch<br>(two required)                | See the Solution Deliverable List (SDL) at<br>dell.com/oracle for information on supported<br>configurations. |

Table 3. Minimum Hardware Requirements for a Fibre Channel Single Node (continued)

#### Minimum Hardware Requirements for a Direct-attached SAS Configuration

[Table 4](#page-5-0) through [Table 5](#page-6-0) indicate the minimum hardware requirements for a directattached SAS cluster and single node configuration.

 $\mathbb Z$  **NOTE:** The hardware configuration of all the nodes in a cluster must be identical.

<span id="page-5-0"></span>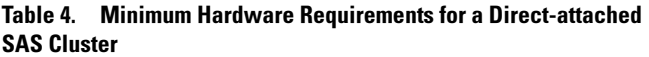

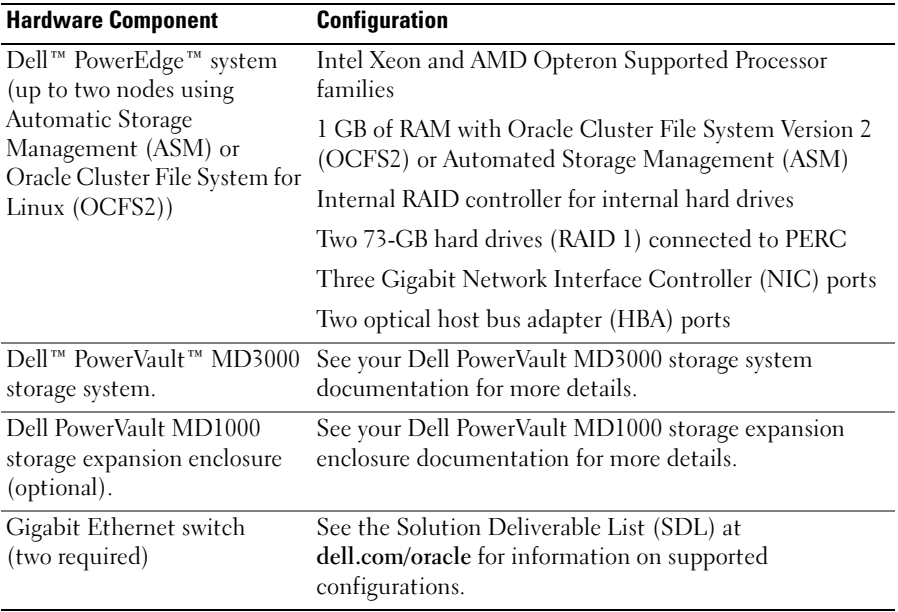

| <b>Hardware Component</b>                                            | <b>Configuration</b>                                                                           |
|----------------------------------------------------------------------|------------------------------------------------------------------------------------------------|
| PowerEdge system                                                     | Intel Xeon and AMD Opteron Supported Processor<br>families                                     |
|                                                                      | 1 GB of RAM                                                                                    |
|                                                                      | Two 73-GB hard drives (RAID 1) connected to PERC                                               |
|                                                                      | Two Gigabit Network Interface Controller (NIC)<br>ports                                        |
| Dell™ PowerVault™ MD3000<br>storage system.                          | See your Dell PowerVault MD3000 storage system<br>documentation for more details.              |
| Dell PowerVault MD1000<br>storage expansion enclosure<br>(optional). | See your Dell PowerVault MD1000 storage expansion<br>enclosure documentation for more details. |

<span id="page-6-0"></span>Table 5. Minimum Hardware Requirements for a Direct-attached SAS Single Node

#### Minimum Hardware Requirements for an iSCSI Configuration

[Table 6](#page-6-1) through [Table 8](#page-8-0) indicate the minimum hardware requirements for an iSCSI cluster (direct-attached and switched) and a direct attached single node configuration.

 $\mathbb Z$  NOTE: The hardware configuration of all the nodes in a cluster must be identical.

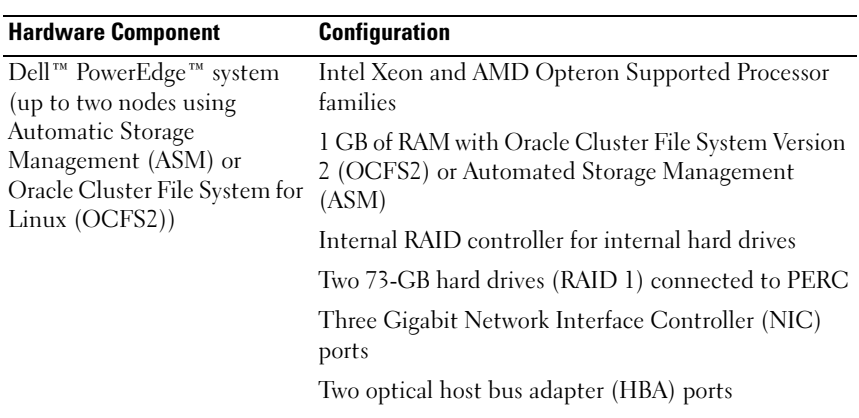

<span id="page-6-1"></span>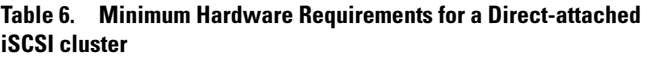

#### Table 6. Minimum Hardware Requirements for a Direct-attached iSCSI cluster (continued)

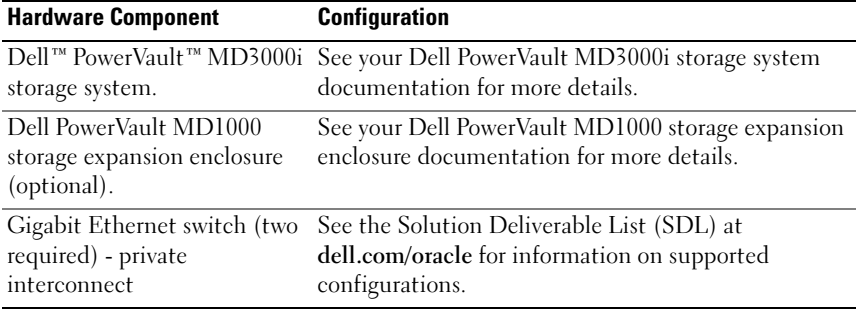

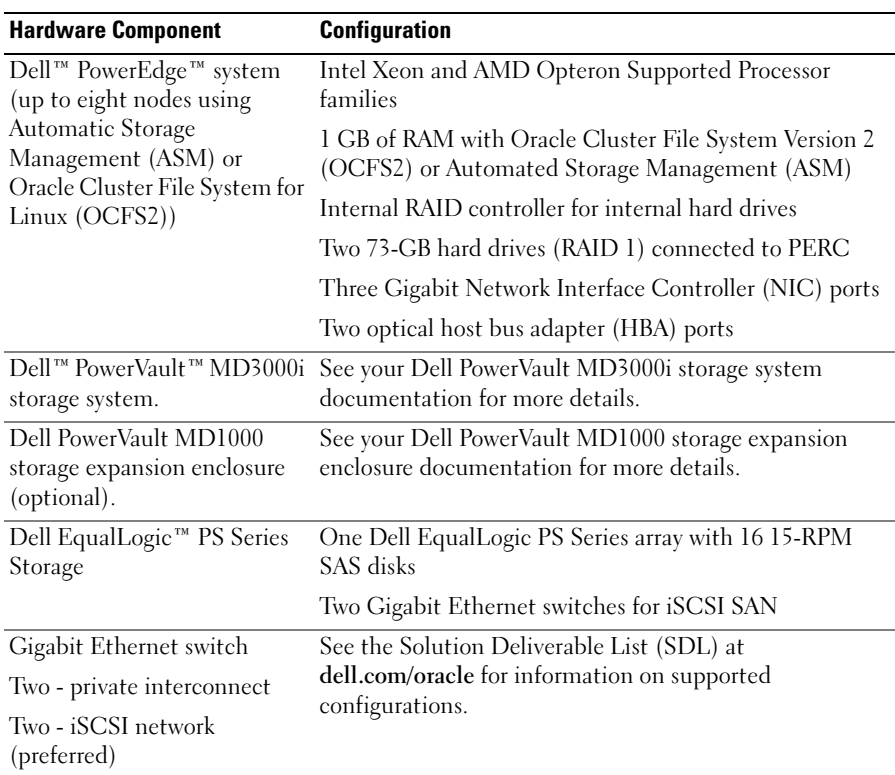

#### Table 7. Minimum Hardware Requirements for a switched iSCSI cluster

#### <span id="page-8-0"></span>Table 8. Minimum Hardware Requirements for a switched or direct-attached single node iSCSI

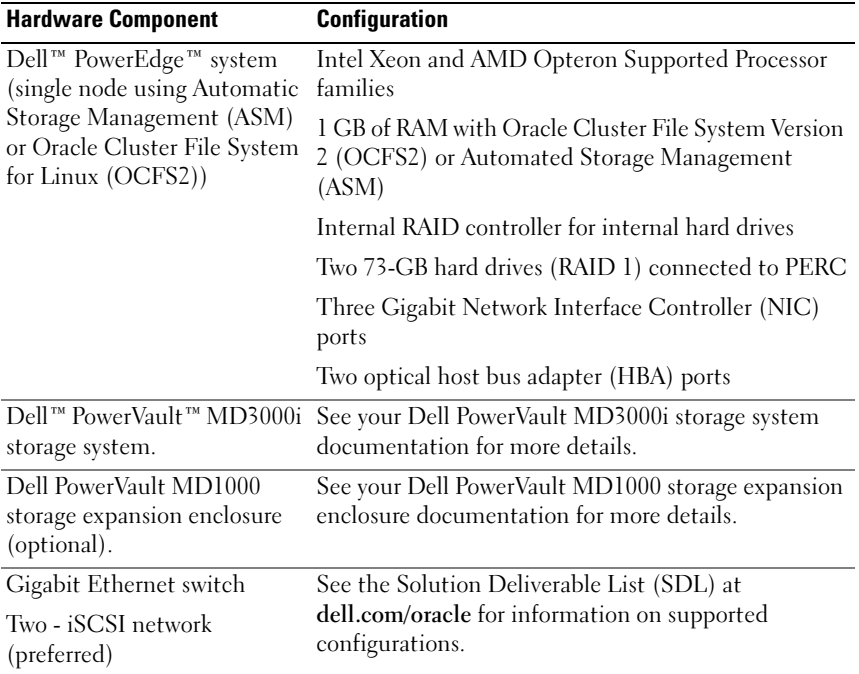

### Installing and Configuring Enterprise Linux

 $\triangle$  CAUTION: To ensure that the operating system is installed correctly, disconnect all external storage devices from the system *before* you install the operating system.

This section describes the installation of the Red Hat and Oracle Enterprise Linux AS operating system and the configuration of the operating system for Oracle Database deployment.

#### Before You Begin

Before you install the Enterprise Linux operating system, download the Enterprise Linux Quarterly Update ISO images from the Red Hat Network or Unbreakable Linux Network, and burn these images to CD/DVD. Refer to the following Web site for information on installing Red Hat Enterprise Linux:

http://www.redhat.com/docs/manuals/enterprise/

#### Recommended OS Partitioning Scheme

The following is a list of systems partioning recommendations for your Oracle Database. When referencing our partitions, we will use those listed below.

The Oracle Enterprise Linux ISO images can be downloaded from:

#### http://edelivery.oracle.com/

Creation of a logical volume group is necessary in order to create a logical volume within this logical volume group. The table below lists the partitions and logical volumes that need to be created within the logical volume group named "osvg" (Oracle Solution Volume Group).

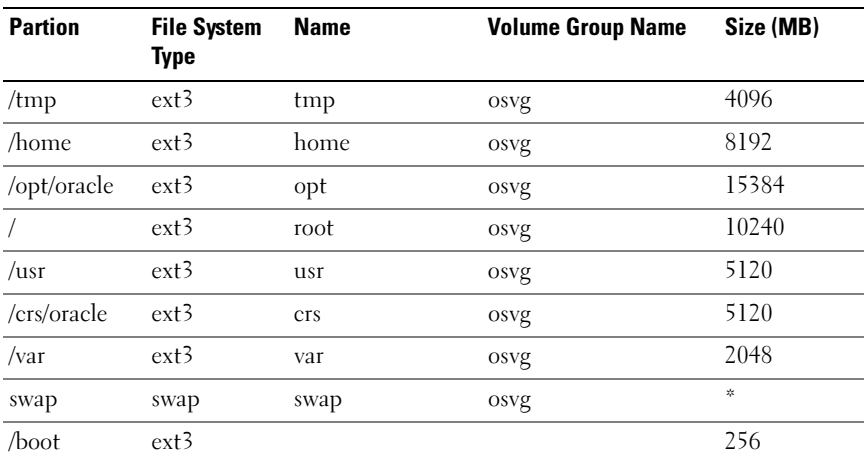

#### Table 9. Volumes for Oracle RAC Configuration

\*Use the following formula to calculate the size of your swap partition:

• For RAM size between 1024 MB to 2048 MB — 1.5  $*$  RAM size

• For RAM size between 2049 MB to 8192 MB — Your swap partition has the same size as your RAM size

• For RAM size greater than 8192 MB - 0.75 \* RAM size

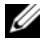

 $\mathbb Z$  NOTE: The following partition scheme is applied in the kickstart file that can be downloaded at http://www.dell.com/oracle

#### Attaching systems to your OS channel

Red Hat Network (RHN) or Unbreakable Linux Network (ULN) allows administrators to efficiently manage their systems over the network. Through a simple user interface, administrators can perform software patches, updates, and maintenance on their systems.

Oracle setup scripts from Dell require your systems to be connected to one of these OS channels, whichever is appropriate, in order to update them with packages and rpms that are required for Oracle database installation.

Refer to the Red Hat RHN Web site, https://www.redhat.com/rhn/, for details on how to setup your own RHN Satellite Server.

Refer to the Unbreakable Linux (ULN) Web site, http://linux.oracle.com, for details on how to setup your own Unbreakable Linux Network (ULN).

#### Updating Your System Packages Using Red Hat Network or Unbreakable Linux Network

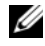

 $\mathscr A$  NOTE: When you register a system using ULN, the system is subscribed to a channel that has the latest Enterprise Linux packages for the appropriate architecture. Register your system and then log in to linux.oracle.com to subscribe to additional channels. Click on the Systems tab to manage subscriptions for each subscribed system.

Red Hat and Oracle periodically release software updates to fix bugs, address, security issues, and add new features. You can download these updates through the Red Hat Network (RHN) service or the Unbreakable Linux Network (ULN). See the Dell|Oracle Tested and Validated Configurations Web site at http://dell.com/oracle for the latest supported configurations before updating your system software to the latest revisions.

#### Configuring OS for Oracle Database Installation - About the Dell | Oracle Setup RPM

The Dell | Oracle RPM was introduced to provide customers the convenience of having an automated way of setting up their Oracle environment hassle free.

The rpm is designed to do the following:

- Create an Oracle user and setup the permissions
- Create the Oracle user groups
- Setup your kernel parameters for Oracle (/etc/sysctl.conf)
- Setup your /etc/modprobe.conf file
- Setup your /etc/security/limits.conf
- Setup your /etc/pam.d/login file
- Install all rpms and their dependencies required for Oracle Database installation

### Installing the Dell | Oracle RPM Package

Once you have installed your operating system and have attached to the RHN or ULN Network, download the Dell|Oracle tested and validated tar file that is appropriate for your operating system version and the Oracle database version onto your Dell PowerEdge systems from the following website: dell.com/oracle.

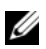

 $\mathbb Z$  NOTE: In order to resolve missing or failed RPM dependencies automatically, the script requires the system to be connected to your subscribed operating system channel and additionally to Oracle software channel if you are using ULN network. These missing or failed RPM dependencies are required for Oracle database installation. You must connect to the operating system channel before you run the script given below.

Extract the tar file and Install the Dell|Oracle rpm using the following steps:

- 1 Login as root.
- **2** Change the directory to the root directory using the command: cd /
- 3 Extract the tar file using the command: tar -xvf dell-oracle-deployment-<release\_ver>-<build no>.<os\_ver>.<oracle\_ver>.tar -C / for the operating system version and for the Oracle version.
- 4 Type in the following command: \$> cd /dell-oracle-deployment/scripts/

```
5 Type in the following command: 
  $> ./00-oracle-setup.sh ../rpms/oracle-setup-
  scripts-<release-ver>-<br/>build-no>.<os_ver>.
  <oracle_ver>.noarch.rpm
```
6 Type in the following command:

\$> ./10-install-Dell-rpms.sh

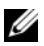

**NOTE:** This script installs the supported Dell Dynamic Kernel Module Support (dkms) drivers located in the /dell-oracle-deployment/rpms folder. But the dkms drivers require the devel package for your kernel. This script automatically downloads and installs the kernel-devel package from the operating system channel. If the kernel-devel package is not found on the operating system channel you may have to manually install the kernel-devel package before you install the Dell dkms drivers through this script.

**7** Type in the following command:

\$> ./20-install-oracle-rpms.sh

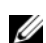

 $\mathbb Z$  NOTE: This script installs the Oracle asm and ocfs2 rpms. If the operating system on your system is OEL, then this script installs the oracle asm and ocfs2 rpms from the ULN channel. If the operating system on your system is RHEL, then this script installs the oracle asm and ocfs2 rpms from the /dell-oracle-deployment/rpms directory.

The setup rpm logs are located in the /dell-oracle-deployment/logs folder.

### Attaching to the Dell Firmware Repository Channel

The Dell Firmware Repository provides a mechanism to update the BIOS and firmware of your Dell | PowerEdge systems to the latest revision. Use the following commands to setup and install the Dell Firmware Repository:

```
# set up repos
wget -q -O - http://linux.dell.com/repo/software/bootstrap.cgi | bash
wget -q -O - http://linux.dell.com/repo/firmware/bootstrap.cgi | bash
# install firmware tools
yum -y install firmware-addon-dell
# install BIOS update
yum -y install $(bootstrap_firmware)
update_firmware
```
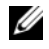

 $\mathbb Z$  NOTE: For support questions related to this repository, subscribe to the following mailing list: http://lists.us.dell.com/mailman/listinfo/linux-poweredge. Monitor the mailing list for the latest status messages and announcements concerning this repository.

### Verifying Cluster Hardware and Software **Configurations**

Before you begin cluster setup, verify the hardware installation, communication interconnections, and node software configuration for the entire cluster. This section provides setup information for hardware and software cluster configurations.

- Each node must include the minimum hardware peripheral components as described in ["Minimum Hardware Requirements" on page 4](#page-3-1).
- Each node must have the following software installed:
	- Enterprise Linux software (see [Table 1\)](#page-3-0)
	- The Fibre Channel HBA driver (for a fibre channel cluster)
	- Correct version of the Multi-Path driver (for direct-attached SAS and iSCSI). For more information, see the documentation that came with your Dell MD3000/MD3000i storage system.
	- Correct version of the Open-iSCSI initiator driver, and the Device Mapper Mutipath driver, for the Dell EqualLogic iSCSI storage systems.
- The Fibre Channel, or iSCSI Direct-attached SAS, storage system must be configured with the following:
	- A minimum of three LUNs/virtual disks created and assigned to the cluster storage group (see [Table 10](#page-13-0))

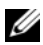

 $\mathbb Z$  NOTE: For additional information regarding requirements for assigning virtual disks to a node in a direct-attached SAS configuration, see the documentation that came with your Dell MD3000/MD3000i storage system.

#### <span id="page-13-0"></span>Table 10. LUNs/Virtual Disks for the Cluster Storage Group

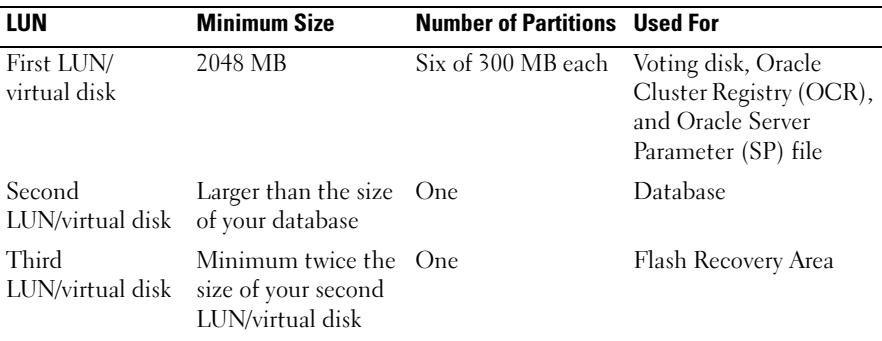

## Obtaining and Using Open Source Files

The software contained in the Dell automation scripts is an aggregate of third-party scripts as well as Dell scripts. Use of the software is subject to designated license terms. All software that is designated as "under the terms of the GNU GPL" may be copied, distributed, and/or modified in accordance with the terms and conditions of the GNU General Public License, Version 2, June 1991. All software that is designated as "under the terms of the GNU LGPL" (or "Lesser GPL") may be copied, distributed, and/or modified in accordance with the terms and conditions of the GNU Lesser General Public License, Version 2.1, February 1999. Under these GNU licenses, you are also entitled to obtain the corresponding source files by contacting Dell at 1-800-WWW-DELL. You can also obtain the corresponding source files from the following website: www.dell.com/oracle.

## Getting Help

### Dell Support

For detailed information on the use of your system, see the documentation that came with your system components.

For white papers, Dell supported configurations, and general information, visit the Dell|Oracle Tested and Validated Configurations website at [dell.com/oracle](www.dell.com/10g).

For Dell technical support for your hardware and operating system software and to download the latest updates for your system, visit the Dell Support website at support.dell.com. Information about contacting Dell is provided in your system's Installation and Troubleshooting Guide.

Dell Enterprise Training and Certification is now available; see dell.com/training for more information. This training service may not be offered in all locations.

#### Oracle Support

For training information on your Oracle software and application Clusterware, see the Oracle website at www.oracle.com or see your Oracle documentation for information about contacting Oracle.

Technical support, downloads, and other technical information are available at the Oracle MetaLink website at [www.metalink.oracle.com](metalink.oracle.com).

For information on configuring storage and networking, continue to the Storage and Networking Guide.

## DØLL

# Dell™ PowerEdge™ 系统 Red Hat® Enterprise Linux<sup>®</sup> 5 Advanced Server x86-64 或 Oracle Enterprise Linux<sup>®</sup> 5 Advanced Server x86-64 上的 Oracle Database 11g R1 操作系统和硬件安装指南 1.0 版

### Oracle Database 11G 说明文件概览

有关 Red Hat® Enterprise Linux® 5 Advanced Server x86-64 或 Oracle Enterprise Linux<sup>®</sup> 5 Advanced Server x86-64 上的 Oracle Database 11g R1 的整套说明文件 已重新按模块分类组织。这些模块涵盖以下主题:

- 《操作系统和硬件安装指南》- 说明所需的最低硬件和软件版本、如何安 装和配置操作系统、如何验证硬件和软件配置,以及如何获取开放源代码 文件
- 《存储设备和网络指南》 介绍网络存储解决方案的安装和配置
- 《Oracle 数据库设置和安装指南》 介绍 Oracle Database 11g R1 的安装和 配置
- 《故障排除指南》- 故障排除步骤和参考资料

所有模块均提供有关如何从 Dell 获得技术帮助的信息。

### 注、小心和警告

△ 注: "注"表示可以帮助您更好地使用计算机的重要信息。

 $\bigwedge$  小心:"小心"表示如果不遵循说明,就有可能损坏硬件或导致数据丢失。

\_\_\_\_\_\_\_\_\_\_\_\_\_\_\_\_\_\_\_\_ 本说明文件中的信息如有更改,恕不另行通知。 © 2009 Dell Inc. 版权所有,翻印必究。

未经 Dell Inc. 书面许可,严禁以任何形式进行复制。

本说明文件中述及的其它商标和产品名称是指拥有相应商标和产品名称的公司或其制造的产品。 Dell Inc. 对本公司的商标和产品名称之外的其它商标和产品名称不拥有任何专有权。

本文中使用的商标:Dell、 DELL 徽标、 PowerEdge 和 PowerVault 是 Dell Inc. 的商标; EMC 和 PowerPath 是 EMC Corporation 的注册商标; Intel 和 Xeon 是 Intel Corporation 的注册商标; Red Hat 和 Red Hat Enterprise Linux 是 Red Hat, Inc 的注册商标; AMD 和 Opteron 是 AMD Corporation 的商标。

### 本说明文件中使用的术语

本说明文件中使用了术语逻辑单元号码 (LUN) 和虚拟磁盘。这两个术语是同义 词并可互换使用。术语 LUN 通常在 Dell|EMC 光纤信道存储系统环境中使用, 而虚拟磁盘通常在 Dell PowerVault SAS (带有 MD1000 扩充的 Dell MD3000i 和 Dell MD3000i)和 EqualLogic PS 系列存储环境中使用。

### 软件和硬件要求

以下各节说明 Dell 支持的 Oracle 配置的最低软件和硬件要求。有关驱动程 序和应用程序最低软件版本的详情,请参阅 《Oracle 数据库设置和安装 指南》。

#### 最低软件要求

[表](#page-18-0) 1 列出了 Dell 支持的 Oracle 配置的基本软件要求。

 $\mathbb{Z}$  注: 您的 Dell 配置包括 30 天的 Oracle 软件试用许可证。如果您没有此产品的许 可证,请与 Dell 销售代表联系。

#### <span id="page-18-0"></span>表 1. 软件要求

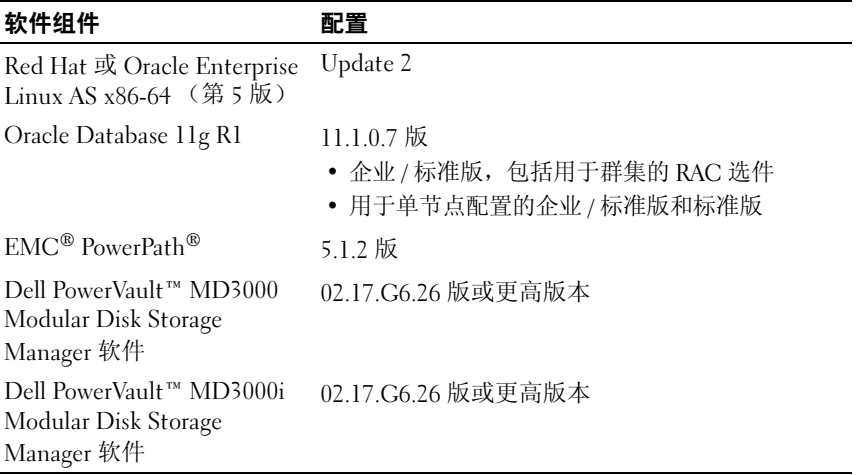

#### <span id="page-19-1"></span>最低硬件要求

以下各节列出了光纤信道、直接连接 SAS 和 iSCSI 配置的硬件要求。有关特定 硬件组件的详情,请参阅随系统附带的说明文件。

△ 注: 视用户数量、使用的应用程序、批处理进程以及其它因素而定, 您可能需 要一个超出最低硬件要求的系统才能获得所需的性能。

#### 光纤信道配置的最低硬件要求

[表](#page-19-0) 2 到[表](#page-20-0) 3 表示光纤信道群集和单个节点配置的最低硬件要求。

■ 注: 群集中所有节点的硬件配置必须相同。

#### <span id="page-19-0"></span>表 2. 光纤信道群集的最低硬件要求

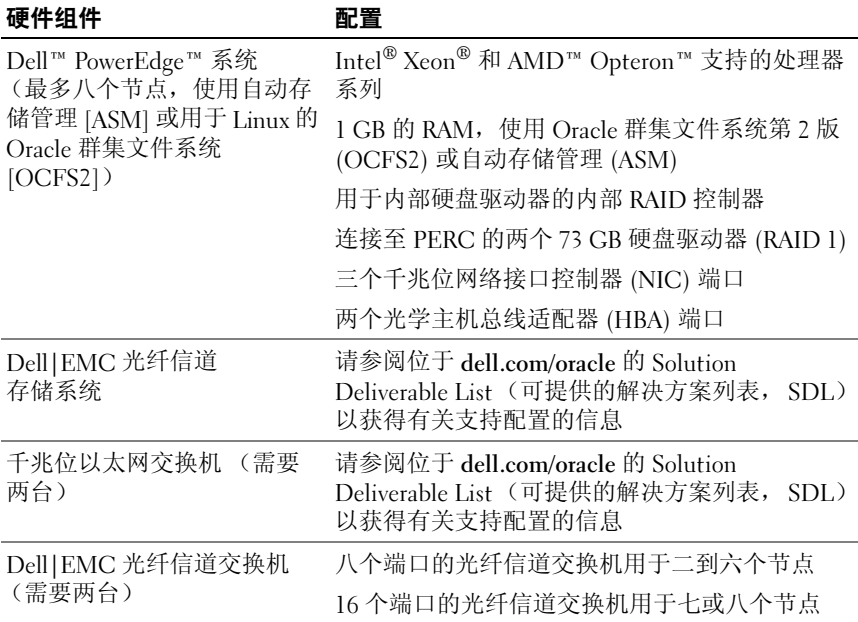

#### <span id="page-20-0"></span>表 3. 光纤信道单个节点的最低硬件要求

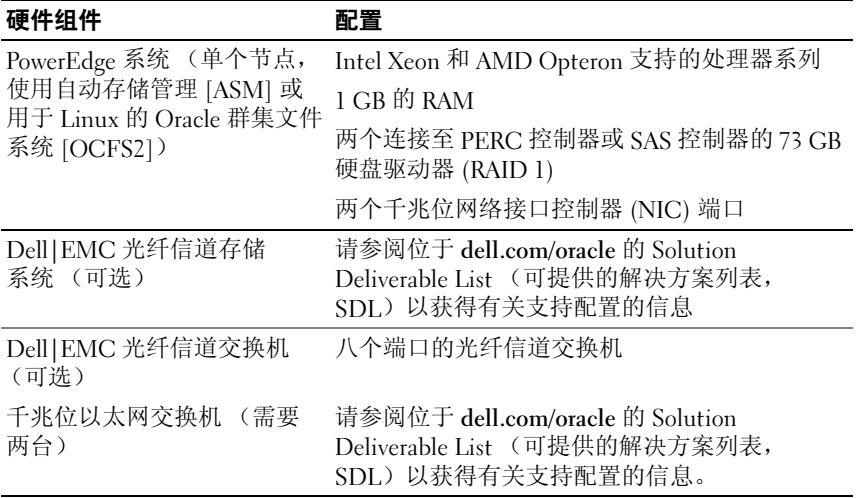

#### 直接连接 SAS 配置的最低硬件要求

[表](#page-20-1) 4 到[表](#page-21-0) 5 表示直接连接的 SAS 群集和单个节点配置的最低硬件要求。

**么注:**群集中所有节点的硬件配置必须相同。

#### <span id="page-20-1"></span>表 4. 直接连接的 iSCSI 群集的最低 硬件要求

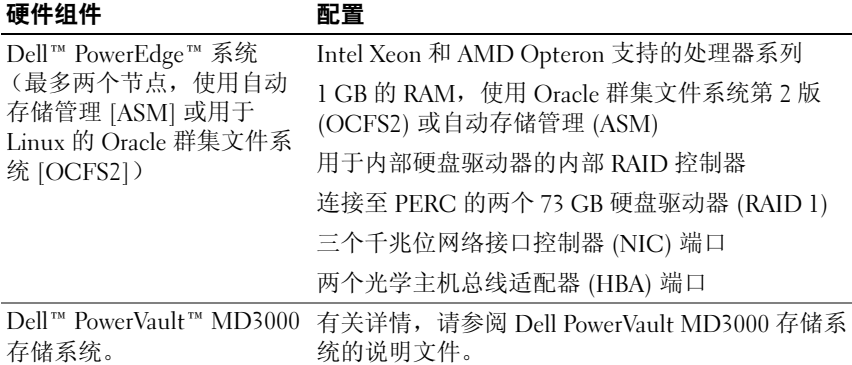

#### 表 4. 直接连接的 iSCSI 群集的最低 硬件要求 (续)

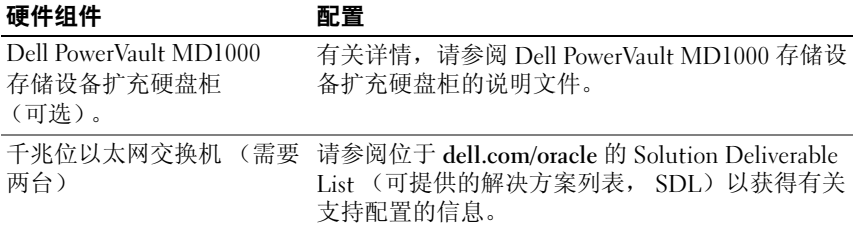

#### <span id="page-21-0"></span>表 5. 直接连接的 SAS 单个节点的最低硬件要求

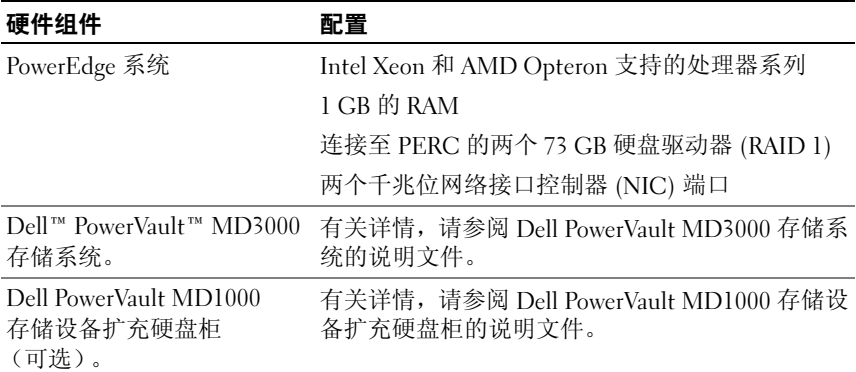

#### iSCSI 配置的最低硬件要求

[表](#page-23-0) 6 到表 8 表示 iSCSI 群集 (直接连接和交换式) 和直接连接的单个节点配置 的最低硬件要求。

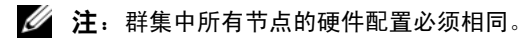

#### <span id="page-22-0"></span>表 6. 直接连接的 iSCSI 群集的最低 硬件要求

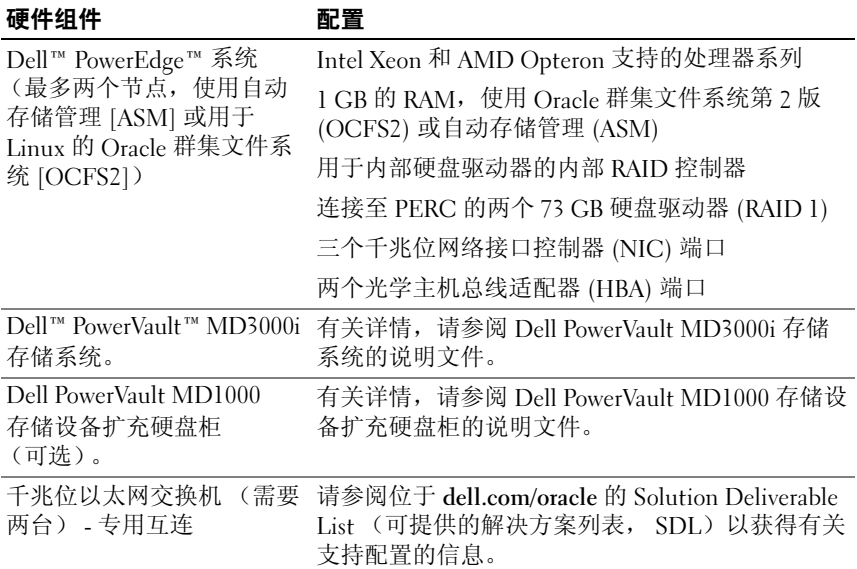

#### 表 7. 交换式 iSCSI 群集的最低硬件要求

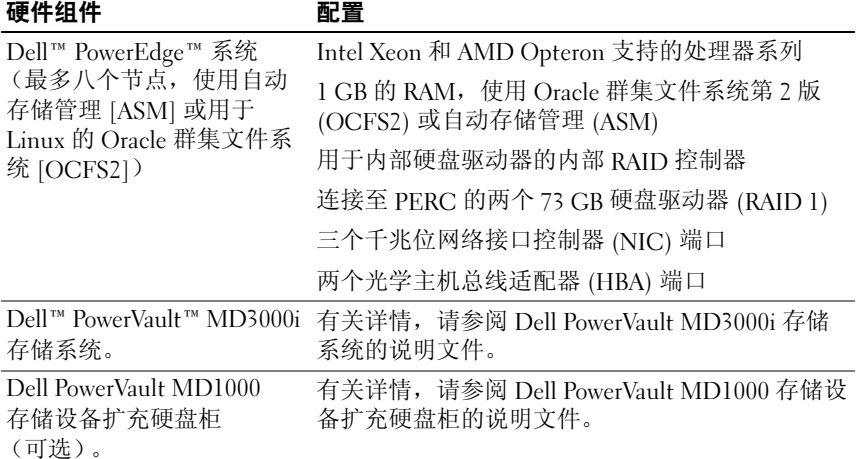

#### 表 7. 交换式 iSCSI 群集的最低硬件要求 (续)

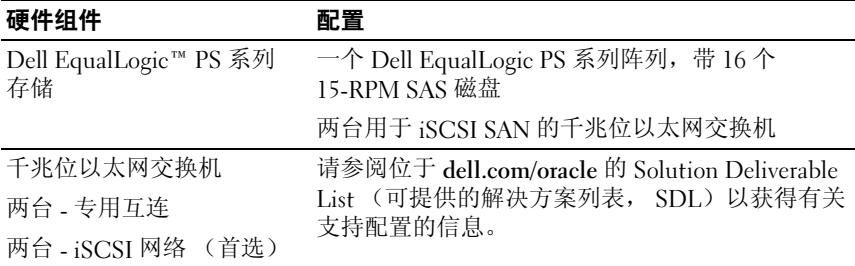

#### <span id="page-23-0"></span>表 8. 交换式或直接连接的单个节点 iSCSI 的最低硬件要求

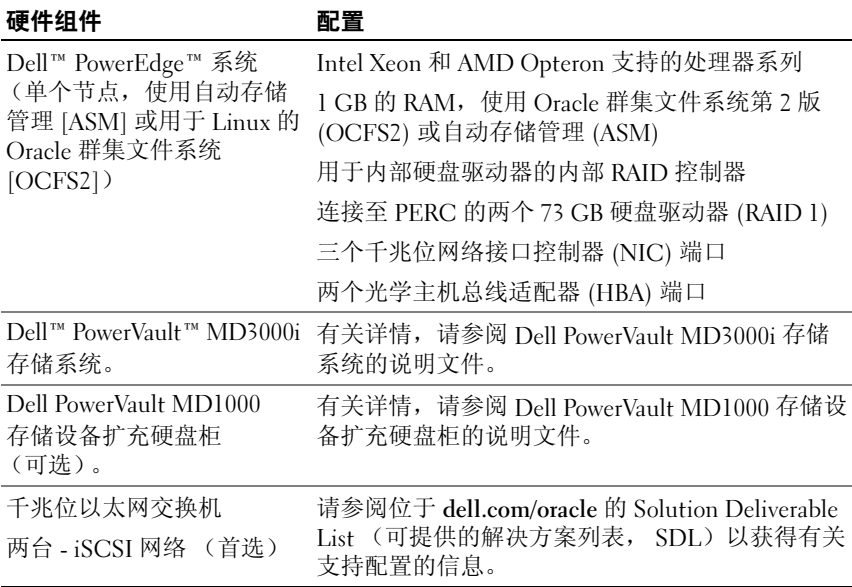

## 安装和配置 Enterprise Linux

#### 小心:为确保正确地安装操作系统,在安装操作系统之前,应断开系统与所有 外部存储设备的连接。

本节说明 Red Hat 和 Oracle Enterprise Linux AS 操作系统的安装以及操作系统 的配置以进行 Oracle 数据库部署。

#### 开始之前

在安装 Enterprise Linux 操作系统之前,请从 Red Hat Network 或 Unbreakable Linux Network 下载 Enterprise Linux 季度更新 ISO 映像,并将这些映像刻录到 CD/DVD。有关安装 Red Hat Enterprise Linux 的信息,请参阅以下网站:

http://www.redhat.com/docs/manuals/enterprise/

#### 建议的操作系统分区方案

下表是建议的 Oracle 数据库系统分区方案。在涉及分区时,我们将使用下面列 出的方案。

Oracle Enterprise Linux ISO 映像可从以下地址下载:

#### http://edelivery.oracle.com/

为了在逻辑卷组中创建逻辑卷,必须先创建该逻辑卷组。下表列出了需要在 名为"osvg"(Oracle 解决方案卷组)的逻辑卷组中创建的分区和逻辑卷。

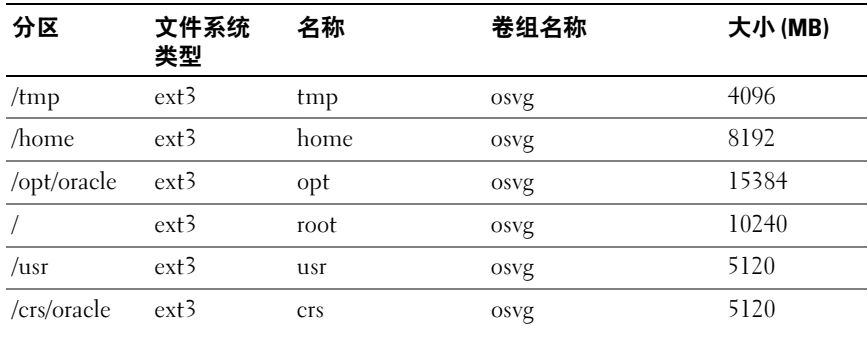

#### 表 9. 用于 Oracle RAC 配置的卷

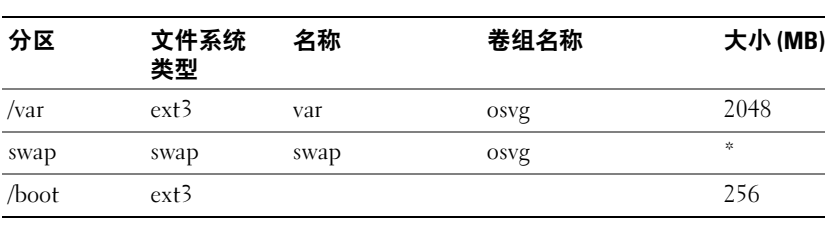

#### 表 9. 用于 Oracle RAC 配置的卷 (续)

\* 使用以下公式来计算交换分区的大小:

• 若 RAM 大小介于 1024 MB 与 2048 MB 之间 — 1.5 \* RAM 大小

• 若 RAM 大小介于 2049 MB 与 8192 MB 之间 — 交换分区大小与 RAM 相同

• 若 RAM 大于 8192 MB — 0.75 \* RAM 大小

 $\mathscr{L}$  注: 以下分区方案应用在 kickstart 文件中,该文件可在 http://www.dell.com/oracle 下载

#### 将系统连接到操作系统通道

Red Hat Network (RHN) 或 Unbreakable Linux Network (ULN) 允许管理员通过 网络高效地管理他们的系统。通过一个简单的用户界面,管理员即可在系统上 执行软件增补、更新及维护。

Dell 提供的 Oracle 设置脚本要求系统连接到这些操作系统通道中适当的一个 通道,这样才能使用 Oracle 数据库安装所需的软件包和 rpm 来进行更新。

有关如何设置自己的 RHN Satellite Server 的详细信息,请参阅 Red Hat RHN 网 站 https://www.redhat.com/rhn/。

有关如何设置自己的 Unbreakable Linux Network (ULN) 的详细信息,请参阅 Unbreakable Linux Network (ULN) 网站 http://linux.oracle.com。

#### 使用 Red Hat Network 或 Unbreakable Linux Network 更新您的系统 软件包

 $\mathscr{A}$  注: 当使用 ULN 注册系统时,系统将订阅到具有适用于该体系结构的最新 Enterprise Linux 软件包的通道。注册您的系统,然后登录 linux.oracle.com 以订阅 其它通道。单击 Systems (系统)选项卡以管理每个所订阅系统的订阅项。

Red Hat 和 Oracle 会定期发布软件更新来修补错误、解决安全问题以及添加新 功能。您可以通过 Red Hat Network (RHN) 服务或 Unbreakable Linux Network (ULN) 下载这些更新。将系统软件更新为最新版本之前,请访问 Dell|Oracle Tested and Validated Configurations (经 Dell|Oracle 测试和验证的配置)网站 http://dell.com/oracle 以获取支持的最新配置。

#### 配置操作系统以进行 Oracle 数据库安装 - 关于 Dell | Oracle 设置 RPM

引入 Dell | Oracle RPM 的目的是为客户提供方便, 使其能有一种自动的方式来 轻松设置 Oracle 环境。

rpm 设计用于执行以下操作:

- 创建 Oracle 用户以及设置权限
- 创建 Oracle 用户组
- 针对 Oracle 设置内核参数 (/etc/sysctl.conf)
- 设置 /etc/modprobe.conf 文件
- 设置 /etc/security/limits.conf
- 设置 /etc/pam.d/login 文件
- 安装 Oracle 数据库安装所需的所有 rpm 及其相关项

#### 安装 Dell | Oracle RPM 软件包

安装完操作系统并连接到 RHN 或 ULN 网络后,请下载适合您操作系统版本和 Oracle 数据库版本的经 Dell|Oracle 测试和验证的 tar 文件到您的 Dell PowerEdge 系统。下载地址为: dell.com/oracle。

 $\mathbb{Z}$  注: 为自动解决 RPM 相关性缺少或失败的问题, 脚本要求系统连接到所订阅 的操作系统通道(如果使用的是 ULN 网络,则还需连接到 Oracle 软件通道)。 这些缺少的或失败的 RPM 相关性是 Oracle 数据库安装所必需的。在运行以下所 列的脚本之前,您必须连接到操作系统通道。

按照以下步骤解压 tar 文件并安装 Dell|Oracle rpm:

- $1$  作为 root 用户登录。
- 2 使用以下命令将目录切换到根目录: cd /
- 3 使用以下命令解压 tar 文件:

```
tar -xvf dell-oracle-deployment-<release ver>-
```
<build no>.<os\_ver>.<oracle\_ver>.tar -C / (针对操作系 统版本和 Oracle 版本。)

4 键入以下命令: \$> cd /dell-oracle-deployment/scripts/ 5 键入以下命令:

\$> ./00-oracle-setup.sh ../rpms/oracle-setupscripts-<release-ver>-<br/>>build-no>.<os\_ver>. <oracle\_ver>.noarch.rpm

6 键入以下命令:

\$> ./10-install-Dell-rpms.sh

- $\mathscr{L}$  注: 此脚本会安装所支持的 Dell 动态内核模块支持 (dkms) 驱动程序 (位于 /dell-oracle-deployment/rpms 文件夹中)。但 dkms 驱动程序需要用于您内核 的 devel 软件包。此脚本会从操作系统通道自动下载并安装 kernel-devel 软 件包。如果在操作系统通道上没有找到 kernel-devel 软件包,那么在您通过 此脚本安装 Dell dkms 驱动程序之前,需要手动安装 kernel-devel 软件包。
- 7 键入以下命令:
	- \$> ./20-install-oracle-rpms.sh
	- $\mathbb{Z}$  注: 此脚本安装 Oracle asm 和 ocfs2 rpm。如果您系统上的操作系统是 OEL, 则此脚本会从 ULN 通道安装 oracle asm 和 ocfs2 rpm。如果您系统上的操作系 统是 RHEL, 则此脚本会从 /dell-oracle-deployment/rpms 目录安装 oracle asm 和 ocfs2 rpm。

安装 rpm 日志位于 /dell-oracle-deployment/logs 文件夹下。

#### 连接到 Dell 固件存储库通道

Dell 固件存储库提供了一种机制可将 Dell | PowerEdge 系统的 BIOS 和固件更新 到最新的修订版本。使用以下命令设置和安装 Dell 固件存储库:

```
# set up repos
wget -q -O - http://linux.dell.com/repo/software/bootstrap.cgi | bash
wget -q -O - http://linux.dell.com/repo/firmware/bootstrap.cgi | bash
# install firmware tools
yum -y install firmware-addon-dell
# install BIOS update
yum -y install $(bootstrap_firmware)
update_firmware
```
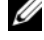

△ 注: 有关该存储库的支持问题, 请订阅以下邮件列表: http://lists.us.dell.com/mailman/listinfo/linux-poweredge。请监视此邮件列表, 以了解有关该存储库的最新状态信息和通告。

### 验证群集硬件与软件配置

在开始群集设置之前,请验证整个群集的硬件安装、通信互连和节点软件 配置。本节提供用于硬件和软件群集配置的设置信息。

- 按照第 20 页[上的 "最低硬件要求"](#page-19-1)中的说明,每个节点必须包括最低要 求的硬件外围设备组件。
- 每个节点均必须安装以下软件:
	- Enterprise Linux 软件 (请参阅[表](#page-18-0) 1)
	- 光纤信道 HBA 驱动程序 (适用于光纤信道群集)
	- 正确版本的多路径驱动程序 (适用于直接连接的 SAS 和 iSCSI)。 有关详情,请参阅随 Dell MD3000/MD3000i 存储系统附带的说明 文件。
	- 正确版本的 Open-iSCSI 启动程序驱动程序和 Device Mapper Mutipath 驱动程序 (适用于 Dell EqualLogic iSCSI 存储系统)。
- 光纤信道或 iSCSI 直接连接 SAS 存储系统必须使用以下配置:
	- 创建最少三个 LUN/ 虚拟磁盘并分配到群集存储组 (请参阅表 [10](#page-28-0))

 $\mathscr{L}$  注: 有关在直接连接的 SAS 配置中将虚拟磁盘分配到节点的要求的其它信息, 请参阅随 Dell MD3000/MD3000i 存储系统附带的说明文件。

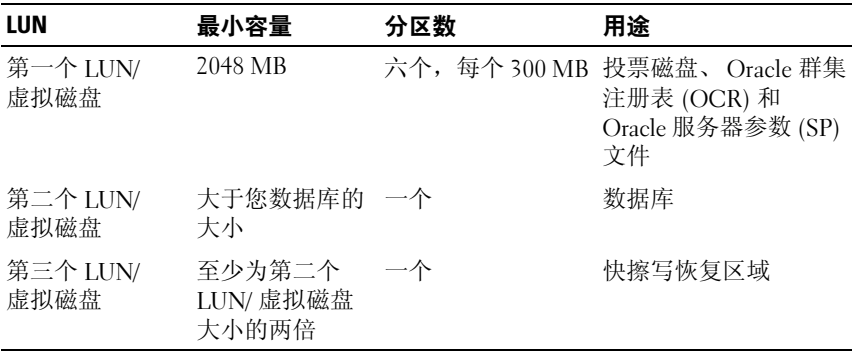

#### <span id="page-28-0"></span>表 10. 群集存储组的 LUN/ 虚拟磁盘

### 获取和使用开放源代码文件

Dell 自动脚本中包含的软件集合了第三方脚本以及 Dell 脚本。使用该软件必 须遵循指定的许可条款。"依据 GNU GPL 条款"指定的所有软件均可复制、 分发和 / 或修改,但是必须遵循 GNU 一般公共许可第 2 版 (1991 年 6 月) 的条款和条件。"依据 GNU GPL 条款"(或 "Lesser GPL")指定的所有软件 均可复制、分发和 / 或修改,但是必须遵循 GNU Lesser 一般公共许可 2.1 版 (1999年 2 月) 的条款和条件。根据这些 GNU 许可, 您还有权通过 1-800-WWW-DELL 与 Dell 联系以便获得相应的源代码文件。您还可以从以下网站获 得相应的源代码文件:www.dell.com/oracle。

### 获得帮助

#### Dell 支持

有关系统使用方面的详情,请参阅随系统组件附带的说明文件。

有关白皮书、 Dell 支持的配置和一般信息,请访问 Dell|Oracle Tested and Validated Configurations (经 Dell|Oracle 测试和验证的配置)网站 [dell.com/oracle](www.dell.com/10g)。

要获得硬件和操作系统软件的 Dell 技术支持并下载最新的系统更新,请访问 Dell 支持网站 support.dell.com。与 Dell 联系的有关信息包含在系统的 《安装 与故障排除指南》中。

我们现在还提供 Dell 企业培训与认证服务,请访问 dell.com/training 了解 详情。此培训服务可能并非在所有地区提供。

#### Oracle 支持

有关 Oracle 软件和应用程序群集件的培训信息,请访问 Oracle 网站 www.oracle.com 或参阅 Oracle 说明文件,了解关于联系 Oracle 的信息。

[Oracle MetaLink](metalink.oracle.com) 网站 www.metalink.oracle.com 上提供技术支持、下载以及其它 技术信息。

有关配置存储设备和网络的信息,请继续阅读 《存储设备和网络指南》。

# **DØLL**

## Systèmes Dell<sup>™</sup> PowerEdge<sup>™</sup> Oracle Database 11g R1 sur Red Hat® Enterprise Linux® 5 Advanced Server x86-64 ou Oracle Enterprise Linux® 5 Advanced Server x86-64 Guide d'installation du système d'exploitation et du matériel Version 1.0

### Présentation de la documentation d'Oracle Database 11g

La documentation d'Oracle Database 11g R1 sur Red Hat® Enterprise Linux® 5 Advanced Server x86-64 ou Oracle Enterprise Linux® 5 Advanced Server x86-64 a été réorganisée et répartie en plusieurs modules. Ceux-ci couvrent les rubriques suivantes :

- Guide d'installation du système d'exploitation et du matériel ce module présente la configuration minimale et les versions logicielles requises, le mode d'installation et de configuration du système d'exploitation, la procédure de vérification des configurations matérielles et logicielles et la manière d'obtenir des fichiers Open Source.
- Guide de stockage et de mise en réseau ce module décrit l'installation et la configuration des solutions de stockage réseau.
- Guide d'installation et de configuration d'Oracle Database ce module décrit l'installation et la configuration d'Oracle Database 11g R1.
- Guide de dépannage ce module présente les procédures et la documentation de référence pour le dépannage.

Chaque module fournit des informations sur la façon d'obtenir de l'assistance technique auprès de Dell.

Février 2009

### Remarques, précautions et avertissements

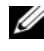

 $\mathbb Z$  **REMARQUE** : Une REMARQUE indique des informations importantes qui peuvent vous aider à mieux utiliser votre ordinateur.

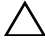

PRÉCAUTION : Une PRÉCAUTION indique un risque de dommage matériel ou de perte de données en cas de non-respect des instructions.

\_\_\_\_\_\_\_\_\_\_\_\_\_\_\_\_\_\_\_\_

Les informations contenues dans ce document sont sujettes à modification sans préavis. © 2009 Dell Inc. Tous droits réservés.

La reproduction de ce document de quelque manière que ce soit sans l'autorisation écrite de Dell Inc. est strictement interdite.

Marques mentionnées dans ce document : Dell, le logo DELL, PowerEdge et PowerVault sont des marques de Dell Inc. ; EMC et PowerPath sont des marques déposées d'EMC Corporation ; Intel et Xeon sont des marques déposées d'Intel Corporation ; Red Hat et Red Hat Enterprise Linux sont des marques déposées de Red Hat, Inc ; AMD et Opteron sont des marques d'AMD Corporation.

D'autres marques commerciales et noms de marque peuvent être utilisés dans ce document pour faire référence aux entités se réclamant de ces marques et de ces noms ou de leurs produits. Dell Inc. dénie tout intérêt propriétaire vis-à-vis des marques commerciales et des noms de marque autres que les siens.

## Terminologie utilisée dans ce document

Les termes LUN (numéro d'unité logique) et disque virtuel sont synonymes et interchangeables. Le terme LUN est généralement utilisé pour les environnements de systèmes de stockage Fibre-Channel Dell|EMC, tandis que le terme disque virtuel est plutôt réservé aux environnements de stockage Dell PowerVault SAS (Dell MD3000i et Dell MD3000i avec châssis d'extension MD1000) et EqualLogic série PS.

### Configuration logicielle et matérielle requise

Les sections suivantes présentent la configuration logicielle et matérielle minimale requise pour les configurations Oracle prises en charge par Dell. Pour plus d'informations sur les versions minimales des pilotes et des applications à installer, voir le Guide d'installation et de configuration d'Oracle Database.

Configuration logicielle requise Le [tableau 1](#page-33-0) présente la configuration logicielle minimale requise pour les configurations Oracle prises en charge par Dell.

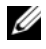

**REMARQUE**: La licence Oracle fournie avec la configuration Dell est valable 30 jours. Si vous ne possédez pas la licence de ce produit, contactez votre représentant commercial Dell.

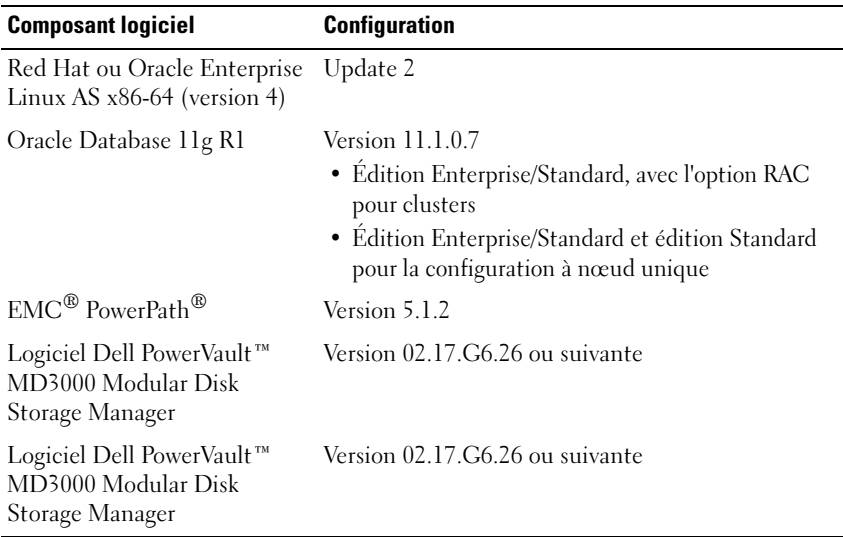

#### <span id="page-33-0"></span>Tableau 1. Configuration logicielle requise

#### Configuration matérielle minimale requise

Les sections suivantes répertorient les composants matériels requis pour les configurations Fibre Channel, SAS et iSCSI à connexion directe. Pour plus d'informations sur les différents composants matériels, consultez la documentation fournie avec le système.

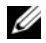

**EXAGRICIE** : Selon le nombre d'utilisateurs, les applications exécutées, les processus par lots et d'autres facteurs, il est possible que la configuration matérielle minimale ne suffise pas à obtenir les performances souhaitées.

#### Matériel requis pour une configuration Fibre Channel

Les sections suivantes, du [tableau 2](#page-34-0) au [tableau 3](#page-35-0) présentent la configuration matérielle minimale requise pour un cluster Fibre Channel comprenant un seul nœud.

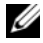

**EXAMPRANCICE**: Tous les nœuds du cluster doivent posséder une configuration identique.

| <b>Composant matériel</b>                                             | <b>Configuration</b>                                                                                                    |
|-----------------------------------------------------------------------|----------------------------------------------------------------------------------------------------|
| Système Dell™ PowerEdge™<br>(jusqu'à huit nœuds avec ASM<br>ou OCFS2) | Processeurs Intel® Xeon® et AMD <sup>™</sup> Opteron™ pris<br>en charge                                                                                                    |
|                                                                       | 1 Go de RAM avec OCFS2 ou ASM                                                                                                    |
|                                                                       | Contrôleur RAID interne pour les disques durs<br>internes                                                                                                    |
|                                                                       | Deux disques durs de 73 Go (RAID 1) connectés à<br>un contrôleur PERC                                                                                                    |
|                                                                       | Trois ports de carte réseau (NIC) Gigabit                                                                                                    |
|                                                                       | Deux ports optiques pour cartes HBA                                                                                                    |
| Système de stockage Dell   EMC<br>Fibre Channel                       | Voir le document Solution Deliverable List<br>(Liste des éléments pris en charge) sur le<br>site dell.com/oracle pour plus d'informations sur<br>les configurations prises en charge. |
| Commutateur Ethernet<br>Gigabit (deux)                                | Voir le document Solution Deliverable List<br>(Liste des éléments pris en charge) sur le<br>site dell.com/oracle pour plus d'informations sur<br>les configurations prises en charge. |
| Commutateur Fibre Channel<br>Dell   EMC (deux)                        | Commutateur Fibre Channel à huit ports pour deux<br>à six nœuds                                                                                                    |
|                                                                       | Commutateur Fibre Channel à 16 ports pour sept<br>ou huit nœuds                                                                                                    |

<span id="page-34-0"></span>Tableau 2. Matériel requis pour un cluster Fibre Channel - Configuration minimale

<span id="page-35-0"></span>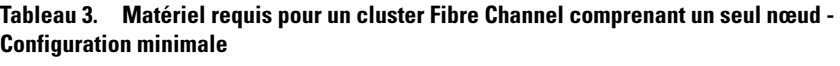

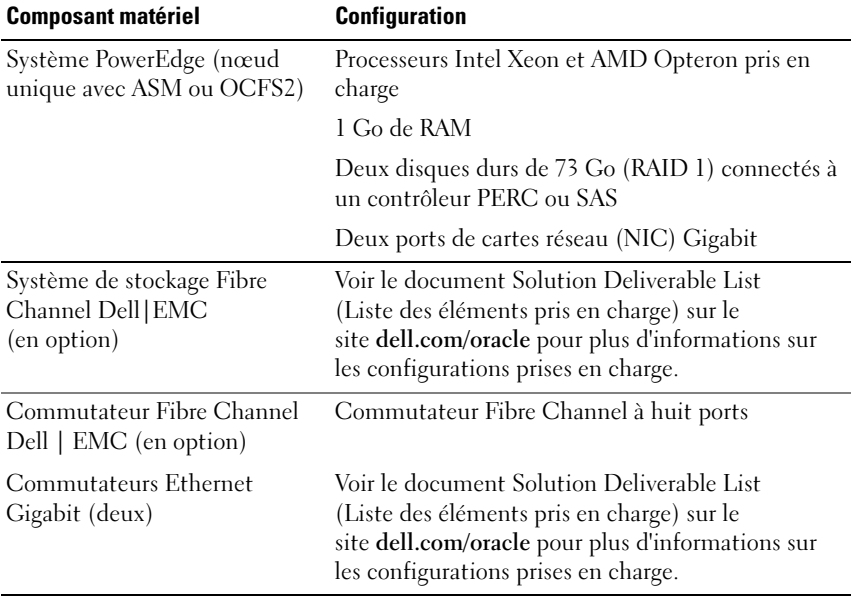

#### Matériel requis pour une configuration SAS à connexion directe

Les sections suivantes, du [tableau 4](#page-36-0) au [tableau 5](#page-37-0) présentent la configuration matérielle minimale requise pour un cluster SAS à connexion directe comprenant un seul nœud.

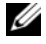

**EMARQUE**: Tous les nœuds du cluster doivent posséder une configuration identique.
| <b>Composant matériel</b>                                    | <b>Configuration</b>                                                                                                    |
|--------------------------------------------------------------|----------------------------------------------------------------------------------------------------|
| Système Dell™ PowerEdge™<br>(jusqu'à deux nœuds              | Processeurs Intel Xeon et AMD Opteron pris en<br>charge                                                                                                    |
| avec ASM ou OCFS2)                                           | 1 Go de RAM avec OCFS2 ou ASM                                                                                                    |
|                                                              | Contrôleur RAID interne pour les disques durs<br>internes                                                                                                    |
|                                                              | Deux disques durs de 73 Go (RAID 1) connectés à<br>un contrôleur PERC                                                                                                    |
|                                                              | Trois ports de carte réseau (NIC) Gigabit                                                                                                    |
|                                                              | Deux ports optiques pour cartes HBA                                                                                                    |
| Système de stockage Dell™<br>PowerVault™ MD3000              | Pour plus d'informations, reportez-vous à la<br>documentation du système de stockage Dell<br>PowerVault MD3000.                                                                       |
| Châssis d'extension Dell<br>PowerVault MD1000<br>(en option) | Pour plus d'informations, reportez-vous à la<br>documentation du châssis d'extension Dell<br>PowerVault MD1000.                                                                       |
| Commutateurs Ethernet<br>Gigabit (deux)                      | Voir le document Solution Deliverable List (Liste des<br>éléments pris en charge) sur le site dell.com/oracle<br>pour plus d'informations sur les configurations prises<br>en charge. |

Tableau 4. Matériel requis pour un cluster SAS à connexion directe - Configuration minimale

| <b>Composant matériel</b>                                    | <b>Configuration</b>                                                                                            |
|--------------------------------------------------------------|----------------------------------------------------------------------------------------------------|
| Système PowerEdge                                            | Processeurs Intel Xeon et AMD Opteron pris en<br>charge                                                         |
|                                                              | 1 Go de RAM                                                                                                    |
|                                                              | Deux disques durs de 73 Go (RAID 1) connectés à<br>un contrôleur PERC                                           |
|                                                              | Deux ports de cartes réseau (NIC) Gigabit                                                                       |
| Système de stockage Dell™<br>PowerVault™ MD3000              | Pour plus d'informations, reportez-vous à la<br>documentation du système de stockage Dell<br>PowerVault MD3000. |
| Châssis d'extension Dell<br>PowerVault MD1000<br>(en option) | Pour plus d'informations, reportez-vous à la<br>documentation du châssis d'extension Dell<br>PowerVault MD1000. |

Tableau 5. Matériel requis pour un environnement SAS à connexion directe comprenant un seul nœud - Configuration minimale

#### Matériel requis pour une configuration iSCSI

Les tableaux suivants, [tableau 6](#page-38-0) et [tableau 8](#page-40-0), présentent la configuration minimale pour un cluster iSCSI (à connexion directe et commutée) et une configuration à nœud unique à connexion directe.

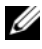

**EMARQUE** : Tous les nœuds du cluster doivent posséder une configuration identique.

| <b>Composant matériel</b>                                    | <b>Configuration</b>                                                                                                    |
|--------------------------------------------------------------|----------------------------------------------------------------------------------------------------|
| Système Dell™ PowerEdge™<br>(jusqu'à deux nœuds              | Processeurs Intel Xeon et AMD Opteron pris en<br>charge                                                                                                    |
| avec ASM ou OCFS2)                                           | 1 Go de RAM avec OCFS2 ou ASM                                                                                                    |
|                                                              | Contrôleur RAID interne pour les disques durs<br>internes                                                                                                    |
|                                                              | Deux disques durs de 73 Go (RAID 1) connectés<br>à un contrôleur PERC                                                                                                    |
|                                                              | Trois ports de carte réseau (NIC) Gigabit                                                                                                    |
|                                                              | Deux ports optiques pour cartes HBA                                                                                                    |
| Système de stockage Dell™<br>PowerVault™ MD3000i             | Pour plus d'informations, reportez-vous à la<br>documentation du châssis d'extension Dell<br>PowerVault MD1000.                                                                                                  |
| Châssis d'extension Dell<br>PowerVault MD1000<br>(en option) | Pour plus d'informations, reportez-vous à la<br>documentation du châssis d'extension Dell<br>PowerVault MD1000.                                                                                                  |
| net (deux) - interconnexion<br>privée                        | Commutateurs Gigabit Ether Voir le document Solution Deliverable List (Liste des<br>éléments pris en charge) sur le site dell.com/oracle<br>pour plus d'informations sur les configurations prises<br>en charge. |

<span id="page-38-0"></span>Tableau 6. Matériel requis pour un cluster SAS à connexion directe - Cluster iSCSI

| <b>Composant matériel</b>                                    | <b>Configuration</b>                                                                                            |  |
|--------------------------------------------------------------|----------------------------------------------------------------------------------------------------|--|
| Système Dell™ PowerEdge™<br>(jusqu'à huit nœuds              | Processeurs Intel Xeon et AMD Opteron pris en<br>charge                                                         |  |
| avec ASM ou OCFS2)                                           | 1 Go de RAM avec OCFS2 ou ASM                                                                                   |  |
|                                                              | Contrôleur RAID interne pour les disques durs<br>internes                                                       |  |
|                                                              | Deux disques durs de 73 Go (RAID 1) connectés à un<br>contrôleur PERC                                           |  |
|                                                              | Trois ports de carte réseau (NIC) Gigabit                                                                       |  |
|                                                              | Deux ports optiques pour cartes HBA                                                                             |  |
| Système de stockage Dell™<br>PowerVault™ MD3000i             | Pour plus d'informations, reportez-vous à la<br>documentation du châssis d'extension Dell<br>PowerVault MD1000. |  |
| Châssis d'extension Dell<br>PowerVault MD1000<br>(en option) | Pour plus d'informations, reportez-vous à la<br>documentation du châssis d'extension Dell<br>PowerVault MD1000. |  |
| Système de stockage Dell<br>EqualLogic™ série PS             | Une matrice Dell EqualLogic série PS à<br>16 disques SAS de 15 RPM                                              |  |
|                                                              | Deux commutateurs Ethernet pour le<br>réseau SAN iSCSI                                                          |  |
| Commutateur Ethernet<br>Gigabit                              | Voir le document Solution Deliverable List (Liste des<br>éléments pris en charge) sur le site dell.com/oracle   |  |
| Deux - interconnexion privée                                 | pour plus d'informations sur les configurations prises<br>en charge.                                            |  |
| Deux - réseau iSCSI<br>(de préférence)                       |                                                                                                    |  |

Tableau 7. Matériel requis pour un cluster iSCSI commuté - Configuration minimale

| <b>Composant matériel</b>                                    | <b>Configuration</b>                                                                                            |  |
|--------------------------------------------------------------|----------------------------------------------------------------------------------------------------|--|
| Système Dell™ PowerEdge™<br>(nœud unique avec ASM ou         | Processeurs Intel Xeon et AMD Opteron pris en<br>charge                                                         |  |
| OCFS2)                                                       | 1 Go de RAM avec OCFS2 ou ASM                                                                                   |  |
|                                                              | Contrôleur RAID interne pour les disques durs<br>internes                                                       |  |
|                                                              | Deux disques durs de 73 Go (RAID 1) connectés à<br>un contrôleur PERC                                           |  |
|                                                              | Trois ports de carte réseau (NIC) Gigabit                                                                       |  |
|                                                              | Deux ports optiques pour cartes HBA                                                                             |  |
| Système de stockage Dell™<br>PowerVault™ MD3000i             | Pour plus d'informations, reportez-vous à la<br>documentation du châssis d'extension Dell<br>PowerVault MD1000. |  |
| Châssis d'extension Dell<br>PowerVault MD1000<br>(en option) | Pour plus d'informations, reportez-vous à la<br>documentation du châssis d'extension Dell<br>PowerVault MD1000. |  |
| Commutateur Ethernet<br>Gigabit                              | Voir le document Solution Deliverable List (Liste des<br>éléments pris en charge) sur le site dell.com/oracle   |  |
| Deux - réseau iSCSI<br>(de préférence)                       | pour plus d'informations sur les configurations prises<br>en charge.                                            |  |

<span id="page-40-0"></span>Tableau 8. Matériel requis pour un cluster iSCSI à connexion directe ou commutée comprenant un seul nœud - Configuration minimale

# Installation et configuration du système d'exploitation Enterprise Linux

#### $\triangle$  PRÉCAUTION : Déconnectez tous les périphériques de stockage externes *avant* d'installer le système d'exploitation, pour vous assurer que ce dernier sera correctement installé.

Cette section décrit l'installation de Red Hat et Oracle Enterprise Linux AS et la configuration du système d'exploitation pour le déploiement d'Oracle Database.

#### Avant de commencer

Avant d'installer le système d'exploitation Enterprise Linux, téléchargez les images ISO correspondant à sa mise à jour trimestrielle à partir du service Red Hat Network ou d'Unbreakable Linux Network, puis gravez-les sur CD/DVD. Pour plus d'informations sur l'installation de Red Hat Enterprise Linux, rendez-vous sur le site suivant :

#### http://www.redhat.com/docs/manuals/enterprise/

### Partitionnement recommandé pour le système d'exploitation

Le tableau ci-dessous indique le partitionnement recommandé pour Oracle Database. Toutes les références à nos partitions s'y rapportent.

Les images ISO d'Oracle Enterprise Linux peuvent être téléchargées sur le site suivant :

#### http://edelivery.oracle.com/

Il est indispensable de créer un groupe de volumes logiques pour créer un volume logique au sein de ce groupe. Le tableau ci-dessous indique les partitions et les volumes logiques à créer au sein du groupe nommé "osvg" (Oracle Solution Volume Group).

| <b>Partition</b> | Type de<br>système de<br>fichiers | <b>Nom</b> | Nom de groupe de<br>volumes | Taille (Mo)           |
|------------------|-----------------------------------|------------|-----------------------------|-----------------------|
| $/\text{tmp}$    | $ext{3}$                          | /tmp       | osvg                        | 4096                  |
| /home            | $ext{3}$                          | home       | osvg                        | 8192                  |
| /opt/oracle      | $ext{3}$                          | opt        | osvg                        | 15384                 |
|                  | $ext{3}$                          | root       | osvg                        | 10240                 |
| $\sqrt{usr}$     | $ext{3}$                          | usr        | osvg                        | 5120                  |
| /crs/oracle      | $ext{3}$                          | <b>CTS</b> | osvg                        | 5120                  |
| $/\text{var}$    | $ext{3}$                          | var        | osvg                        | 2048                  |
| swap             | swap                              | swap       | osvg                        | $\frac{1}{2\sqrt{3}}$ |
| /boot            | $ext{3}$                          |            |                             | 256                   |

Tableau 9. Volumes pour la configuration d'Oracle RAC

\*Utilisez la formule suivante pour calculer la taille de votre partition de pagination :

- Pour une RAM de 1024 à 2048 Mo 1,5 fois la taille de la RAM
- Pour une RAM de 2049 à 8192 Mo même taille que la RAM
- Pour une RAM de plus de 8192 Mo 0,75 fois la taille de la RAM

**EXAMPRANCIPE** : Le partitionnement suivant est appliqué dans le fichier kickstart disponible sur le site http://www.dell.com/oracle

#### Connexion de systèmes au canal OS

Le service RHN (Red Hat Network) ou ULN (Unbreakable Linux Network) permet aux administrateurs de gérer efficacement leurs systèmes via le réseau. Grâce à une interface utilisateur simple, les administrateurs peuvent installer les correctifs et les mises à jour et effectuer des tâches de maintenance sur les systèmes.

Vous devez connecter vos systèmes à l'un de ces canaux OS (celui qui convient) pour que les scripts de configuration d'Oracle fournis par Dell leur appliquent les mises à jour des packages et des rpm requis pour l'installation de la base de données Oracle.

Pour plus d'informations sur la configuration d'un service RHN Satellite Server personnel, consultez le site web de Red Hat RHN (https://www.redhat.com/rhn/).

Pour plus d'informations sur la configuration d'un service ULN personnel, consultez le site web d'Unbreakable Linux Network (http://linux.oracle.com).

#### Mise à jour des modules système à l'aide de Red Hat Network ou d'Unbreakable Linux Network

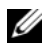

**EMARQUE :** Lorsqu'un système est enregistré à l'aide d'un service ULN, il est souscrit à un canal doté des derniers packages Enterprise Linux pour l'architecture correspondante. Enregistrez votre système, puis connectez-vous au site linux.oracle.com pour souscrire des canaux supplémentaires. Cliquez sur l'onglet Systems (Systèmes) pour gérer les souscriptions des différents systèmes.

Red Hatet Oracle publient régulièrement des mises à jour qui permettent de corriger les bogues, de résoudre les problèmes liés à la sécurité et d'ajouter de nouvelles fonctionnalités. Vous pouvez utiliser le service RHN ou ULN pour télécharger ces mises à jour. Avant de mettre à jour votre système avec les dernières versions des logiciels, découvrez les dernières configurations prises en charge sur le site web http://dell.com/oracle.

### Configuration du système d'exploitation pour l'installation d'Oracle Database - À propos du RPM de configuration Dell | Oracle

Le package RPM Dell | Oracle est destiné à apporter aux clients le confort qu'offre un dispositif automatique et simple, capable de configurer leur environnement Oracle.

Le package RPM est conçu pour effectuer les tâches suivantes :

- Créer un utilisateur Oracle et définir les autorisations
- Créer des groupes d'utilisateurs Oracle
- Configurer les paramètres de noyau pour Oracle (/etc/sysctl.conf)
- Configurer le fichier /etc/modprobe.conf
- Configurer le fichier /etc/security/limits.conf
- Configurer le fichier /etc/pam.d/login
- Installer tous les packages RPM et leurs ressources dépendantes requis pour l'installation d'Oracle Database

### Installation du package RPM Dell | Oracle

Après avoir installé votre système d'exploitation et accédé au service RHN ou ULN, connectez-vous au site dell.com/oracle pour télécharger sur vos systèmes Dell PowerEdge le fichier tar testé et validé par Dell|Oracle qui correspond à votre solution et à votre version d'Oracle Database.

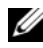

**22 REMARQUE :** Pour résoudre automatiquement les problèmes de ressources dépendantes RPM introuvables ou défaillantes, le script exige la connexion du système sur le canal souscrit pour le système d'exploitation, mais aussi sur le canal du logiciel Oracle, si vous utilisez un service ULN. Ces ressources sont indispensables pour l'installation de la base de données Oracle. Vous devez vous connecter au canal du système d'exploitation avant d'exécuter le script noté ci-dessous.

Extrayez le fichier tar, puis installez le package RPM Dell | Oracle en procédant comme suit :

- 1 Connectez-vous en tant que root.
- 2 Remplacez l'emplacement par le répertoire root en tapant la commande : cd /
- 3 Extrayez le fichier tar en tapant la commande : tar -xvf dell-oracle-deployment-<release ver>-<build no>.<os\_ver>.<oracle\_ver>.tar -C / pour la version du système d'exploitation et pour celle d'Oracle.
- 4 Tapez la commande suivante : \$> cd /dell-oracle-deployment/scripts/
- 5 Tapez la commande suivante : \$> ./00-oracle-setup.sh ../rpms/oracle-setupscripts-<release-ver>-<br/>>build-no>.<os\_ver>. <oracle\_ver>.noarch.rpm
- 6 Tapez la commande suivante : \$> ./10-install-Dell-rpms.sh

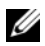

**EXAGRARQUE :** Ce script installe les pilotes dkms (Dell Dynamic Kernel Module Support) pris en charge présents dans le dossier /dell-oracle-deployment/rpms. Toutefois, les pilotes dkms exigent le package devel pour votre noyau. Ce script télécharge et installe automatiquement le package kernel-devel à partir du canal du système d'exploitation. Si le package kernel-devel ne se trouve pas sur ce canal, vous pouvez l'installer manuellement avant d'installer les pilotes dkms Dell au moyen de ce script.

- 7 Tapez la commande suivante : \$> ./20-install-oracle-rpms.sh
	-

**EXAMARQUE :** Ce script installe les packages RPM Oracle asm et ocfs2. Si votre système exécute le système d'exploitation OEL, alors le script installe les packages RPM Oracle asm et ocfs2 à partir du canal ULN. Si votre système exécute le système d'exploitation RHEL, alors le script installe les packages RPM Oracle asm et ocfs2 à partir du répertoire /dell-oracle-deployment/rpms.

Les journaux de configuration RPM se trouvent dans le dossier /dell-oracledeployment/logs.

### Connexion au canal de la logithèque des micrologiciels Dell

La logithèque des micrologiciels Dell offre un mécanisme qui permet de mettre à jour le BIOS et les micrologiciels des systèmes Dell | PowerEdge en installant les dernières versions. Pour configurer et installer la logithèque des micrologiciels Dell, utilisez les commandes suivantes :

```
# set up repos
wget -q -O - http://linux.dell.com/repo/software/bootstrap.cgi | bash
wget -q -O - http://linux.dell.com/repo/firmware/bootstrap.cgi | bash
# install firmware tools
yum -y install firmware-addon-dell
# install BIOS update
yum -y install $(bootstrap_firmware)
update_firmware
```
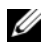

**EXEMARQUE** : Pour obtenir de l'assistance concernant cette logithèque, inscrivez-vous sur la liste de diffusion suivante :

http://lists.us.dell.com/mailman/listinfo/linux-poweredge. Consultez cette liste pour connaître les derniers messages d'état et les annonces concernant cette logithèque.

# Vérification de la configuration matérielle et logicielle du cluster

Avant de commencer la configuration du cluster, vérifiez l'installation matérielle, les interconnexions de communication et la configuration logicielle des nœuds sur tout le cluster. Cette section contient des informations sur la configuration matérielle et logicielle des clusters.

- Chaque nœud doit contenir les composants matériels requis pour la configuration minimale (voir ["Configuration matérielle minimale requise",](#page-33-0)  [à la page 3](#page-33-0)4).
- Les logiciels suivants doivent être installés sur chacun des nœuds :
	- Logiciel Enterprise Linux (voir le [tableau 1](#page-33-1))
	- Pilote de l'adaptateur HBA Fibre Channel (pour un cluster Fibre Channel)
	- Version correcte du pilote MPP (pour les environnements iSCSI et SAS à connexion directe). pour plus d'informations, reportez-vous à la documentation du système de stockage Dell MD3000/MD3000i.
	- Version correcte du pilote de l'initiateur Open-iSCSI et du pilote de Device Mapper Mutipath, pour les systèmes de stockage iSCSI Dell EqualLogic.
- La configuration du système de stockage Fibre Channel ou SAS à connexion directe doit inclure les éléments suivants :
	- Au minimum trois LUN/disques virtuels créés et attribués au groupe de stockage du cluster (voir le [tableau 10](#page-47-0))

**EMARQUE** : Pour plus d'informations sur les contraintes à respecter lorsque vous affectez des disques virtuels à un nœud dans une configuration SAS à connexion directe, reportez-vous à la documentation du système de stockage Dell MD3000/MD3000i.

| <b>LUN</b>                       | <b>Taille minimale</b>                                                  | Nombre de partitions Utilisé pour |                                                                                                    |
|----------------------------------|-------------------------------------------------------------------------|-----------------------------------|----------------------------------------------------------------------------------------------------|
| Premier LUN/<br>disque virtuel   | 2048 Mo                                                                 | Six de 300 Mo<br>chacune          | Disque de vote, registre<br>du cluster Oracle<br>(OCR) et fichier de<br>paramètres du serveur<br>Oracle |
| Deuxième LUN/<br>disque virtuel  | Supérieure à la<br>taille de la base<br>de données                      | Une                               | Base de données                                                                                         |
| Troisième LUN/<br>disque virtuel | Au moins deux<br>fois la taille<br>du deuxième<br>LUN/disque<br>virtuel | Une                               | Zone de récupération<br>flash                                                                           |

<span id="page-47-0"></span>Tableau 10. LUN/Disques virtuels pour le groupe de stockage du cluster

### Obtention et utilisation de Open Source

Les logiciels contenus dans les scripts d'automatisation Dell incluent des scripts tiers et Dell. L'utilisation de ces logiciels est soumise aux conditions des contrats de licence des logiciels respectifs. Tout logiciel désigné par les termes "sous les conditions du contrat de licence de GNU GPL" peut être copié, distribué et/ou modifié selon les termes de la licence GNU General Public License, version 2, juin 1991. Tout logiciel désigné par les termes "sous les conditions du contrat de licence de GNU LGPL" (ou "GPL amoindrie") peut être copié, distribué et/ou modifié selon les termes de la licence GNU Lesser General Public License, version 2.1, février 1999. Les licences GNU vous autorisent également à obtenir les fichiers source correspondants en contactant Dell au numéro suivant : 1-800- WWW-DELL. Vous pouvez également les obtenir sur le site : www.dell.com/oracle.

# Obtention d'aide

### Support Dell

Pour plus d'informations sur l'utilisation du système, reportez-vous à la documentation fournie avec ses composants.

Vous trouverez des livres blancs, des détails sur les configurations Dell prises en charge et des informations générales sur le site [dell.com/oracle](www.dell.com/10g).

Pour obtenir une assistance technique sur votre matériel ou le système d'exploitation et télécharger les dernières mises à jour appropriées pour le système, visitez le site support.dell.com. Vous trouverez des informations indiquant comment contacter Dell dans le Guide d'installation et de dépannage.

Des formations et certifications Dell Enterprise sont disponibles. Pour plus d'informations, visitez le site dell.com/training. Ce service n'est disponible que dans certains pays.

### Support Oracle

Pour obtenir des informations sur les formations concernant le logiciel Oracle et les clusters, visitez le site Web www.oracle.com. Vous pouvez aussi contacter Oracle à l'aide des coordonnées fournies dans la documentation.

Le site Web [www.metalink.oracle.com](metalink.oracle.com)contient des informations de support technique, des fichiers téléchargeables et d'autres informations diverses.

Pour plus d'informations sur la configuration du stockage et de la mise en réseau, consultez le Guide de stockage et de mise en réseau.

# **DØLL**

# Dell™ PowerEdge<sup>™</sup>-Systeme Oracle Database 11g R1 mit Red Hat® Enterprise Linux® 5 Advanced Server x86-64 oder Oracle Enterprise Linux® 5 Advanced Server x86-64 Installationshandbuch für Betriebssystem und Hardware Version 1.0

# Übersicht über die Dokumentation zu Oracle Database 11g

Die Dokumentationen für Oracle Database 11g R1 mit Red Hat® Enterprise Linux® 5 Advanced Server x86-64 oder Oracle Enterprise Linux® 5 Advanced Server x86-64 wurden in einer Reihe von Modulen neu strukturiert. In diesen Modulen werden die folgenden Themen behandelt:

- Installationshandbuch für Betriebssystem und Hardware Beschreibung der Mindestanforderungen für Hardware und Softwareversionen, Informationen zur Installation und Konfiguration des Betriebssystems, zur Überprüfung der Hardware- und Softwarekonfigurationen und zum Erhalt von Open-Source-Dateien
- Speicher- und Netzwerkhandbuch Beschreibung der Installation und Konfiguration von Netzwerkspeicherlösungen
- Oracle Database Setup- und Installationshandbuch Beschreibung der Installation und Konfiguration von Oracle Database 11g R1
- Handbuch zur Fehlerbehebung Informationen zum Beheben von Fehlern und Referenzmaterial

Alle Module enthalten Informationen zur technischen Unterstützung von Dell.

Februar 2009

### Anmerkungen, Vorsichtshinweise und Warnungen

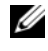

 $\mathscr{A}$  ANMERKUNG: Eine ANMERKUNG macht auf wichtige Informationen aufmerksam, mit denen Sie das System besser einsetzen können.

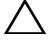

VORSICHTSHINWEIS: Durch VORSICHTSHINWEISE werden Sie auf potenzielle Gefahrenquellen hingewiesen, die Hardwareschäden oder Datenverlust zur Folge haben könnten, wenn die Anweisungen nicht befolgt werden.

\_\_\_\_\_\_\_\_\_\_\_\_\_\_\_\_\_\_\_\_

Irrtümer und technische Änderungen vorbehalten. © 2009 Dell Inc. Alle Rechte vorbehalten.

Nachdrucke jeglicher Art ohne die vorherige schriftliche Genehmigung von Dell Inc. sind strengstens untersagt.

Marken in diesem Text: Dell, das DELL Logo, PowerEdge und PowerVault sind Marken von Dell Inc.; EMC und PowerPath sind eingetragene Marken von EMC Corporation; Intel und Xeon sind eingetragene Marken von Intel Corporation; Red Hat und Red Hat Enterprise Linux sind eingetragene Marken von Red Hat, Inc; AMD und Opteron sind Marken von AMD Corporation.

Alle anderen in dieser Dokumentation genannten Marken und Handelsbezeichnungen sind Eigentum der entsprechenden Hersteller und Firmen. Dell Inc. erhebt keinen Anspruch auf Markenzeichen und Handelsbezeichnungen mit Ausnahme der eigenen.

# In diesem Dokument verwendete Terminologie

In diesem Dokument werden die Begriffe Logische Gerätenummer (LUN) und Virtueller Datenträger verwendet. Diese Begriffe sind synonym und untereinander ersetzbar. Der Begriff LUN wird üblicherweise im Zusammenhang mit Dell|EMC Fibre-Channel-Speichersystemumgebungen und der Begriff virtuelles Laufwerk bei Dell PowerVault SAS-Speicherumgebungen (Dell MD3000i und Dell MD3000i mit Erweiterung MD1000) sowie EqualLogic PS-Speicherumgebungen verwendet.

# Software- und Hardwareanforderungen

In den folgenden Abschnitten sind die Mindestanforderungen für Software und Hardware für die von Dell für Oracle unterstützten Konfigurationen beschrieben. Weitere Informationen zu den mindestens erforderlichen Treiber- und Anwendungsversionen finden Sie im Oracle Database Setup- und Installationshandbuch.

### Software-Mindestanforderungen

In [Tabelle 1](#page-53-0) sind die grundlegenden Softwareanforderungen für Dell-Konfigurationen für Oracle aufgeführt.

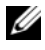

**ANMERKUNG:** Die Dell-Konfiguration umfasst eine 30-Tage-Testlizenz der Oracle-Software. Wenn Sie für dieses Produkt keine Lizenz besitzen, wenden Sie sich an den Dell Vertragshändler.

<span id="page-53-0"></span>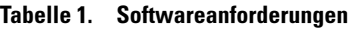

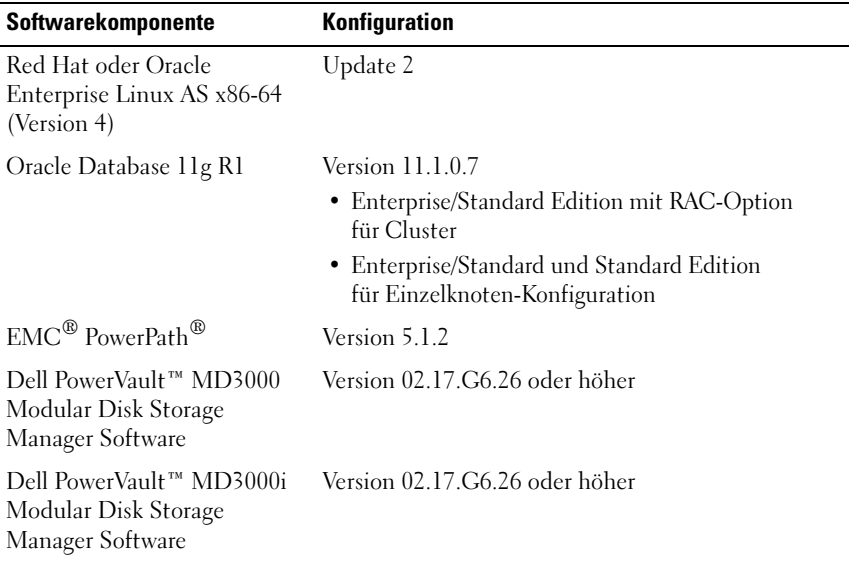

#### <span id="page-53-1"></span>Hardware-Mindestanforderungen

In den folgenden Abschnitten sind die Hardwareanforderungen für Fibre-Channel, Direct-Attach-SAS- und iSCSI-Konfigurationen aufgeführt. Weitere Informationen zu spezifischen Hardwarekomponenten finden Sie in der Dokumentation zum System.

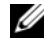

**ZANMERKUNG:** Je nach Anzahl der Benutzer, der verwendeten Anwendungen, der Batch-Prozesse und anderer Faktoren benötigen Sie möglicherweise ein leistungsfähigeres System als nach den Hardware-Mindestanforderungen, um die gewünschte Leistung zu erzielen.

#### Hardware-Mindestanforderungen für eine Fibre-Channel-Konfiguration

In [Tabelle 2](#page-54-0) bis [Tabelle 3](#page-55-0) sind die Hardware-Mindestanforderungen für Fibre-Channel-Cluster- und Einzelknotenkonfigurationen aufgeführt.

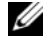

**ZANMERKUNG:** Die Hardwarekonfiguration sämtlicher Knoten in einem Cluster muss identisch sein.

| Hardwarekomponente                                                                                                    | Konfiguration                                                                                                    |  |
|----------------------------------------------------------------------------------------------------|----------------------------------------------------------------------------------------------------|--|
| Dell™ PowerEdge™ System<br>(bis zu acht Knoten mit<br>Automatic Storage<br>Management (ASM) oder<br>Oracle Cluster File System für | Unterstützte Prozessoren der Familien Intel®<br>Xeon® und AMD™ Opteron™                                                                    |  |
|                                                                                                    | 1 GB RAM mit Oracle Cluster File System Version 2<br>(OCFS2) oder automatischer Speicherverwaltung<br>(ASM = Automated Storage Management) |  |
| Linux (OCFS2))                                                                                                    | Interner RAID-Controller für interne Festplatten                                                                                           |  |
|                                                                                                    | Zwei 73-GB-Festplatten (RAID 1) mit Verbindung<br>zum PERC                                                                                 |  |
|                                                                                                    | Drei Gigabit-Netzwerkcontroller-Ports (NIC)                                                                                                |  |
|                                                                                                    | Zwei optische HBA-Ports (Host-Bus-Adapter)                                                                                                 |  |
| Dell   EMC Fibre Channel<br>Speichersystem                                                                                         | Informationen zu den unterstützten<br>Konfigurationen finden Sie in der "Solution<br>Deliverable List" unter dell.com/oracle.              |  |
| Gigabit-Ethernet-Switch<br>(zwei erforderlich)                                                                                     | Informationen zu den unterstützten<br>Konfigurationen finden Sie in der "Solution<br>Deliverable List" unter dell.com/oracle.              |  |
| Dell   EMC Fibre-Channel-<br>Switch (zwei erforderlich)                                                                            | Fibre-Channel-Switch mit acht Anschlüssen<br>für zwei bis sechs Knoten                                                                     |  |
|                                                                                                    | Fibre-Channel-Switch mit 16 Anschlüssen<br>für sieben oder acht Knoten                                                                     |  |

<span id="page-54-0"></span>Tabelle 2. Hardware-Mindestanforderungen für einen Fibre-Channel-Cluster

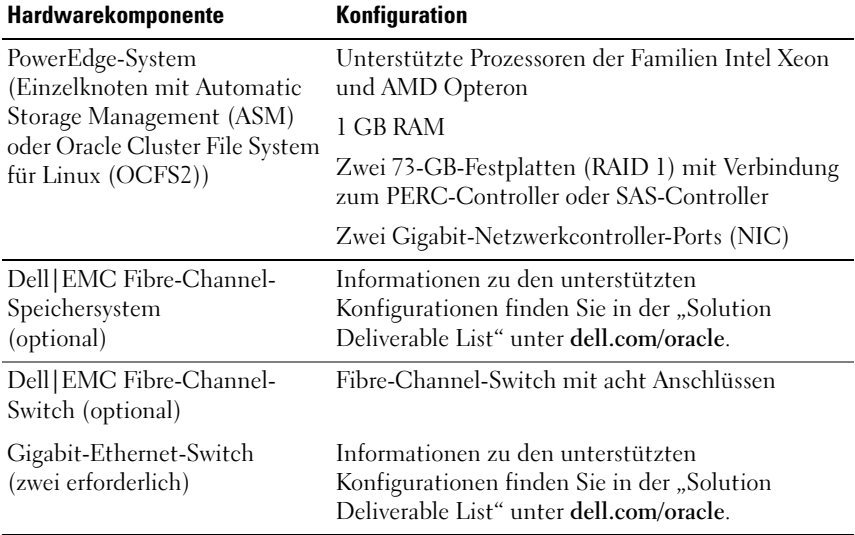

#### <span id="page-55-0"></span>Tabelle 3. Hardware-Mindestanforderungen für eine Fibre-Channel-Einzelkonfiguration

#### Hardware-Mindestanforderungen für eine Direct-Attach-SAS-Konfiguration

In [Tabelle 4](#page-56-0) bis [Tabelle 5](#page-57-0) sind die Hardware-Mindestanforderungen für Direct-Attach-SAS-Cluster- und Einzelknotenkonfigurationen aufgeführt.

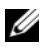

**ZANMERKUNG:** Die Hardwarekonfiguration sämtlicher Knoten in einem Cluster muss identisch sein.

| Hardwarekomponente                                                                                                    | Konfiguration                                                                                                    |  |
|----------------------------------------------------------------------------------------------------|----------------------------------------------------------------------------------------------------|--|
| Dell™ PowerEdge™ System<br>(bis zu zwei Knoten mit<br>Automatic Storage<br>Management (ASM) oder<br>Oracle Cluster File System für | Unterstützte Prozessoren der Familien Intel Xeon<br>und AMD Opteron                                                                        |  |
|                                                                                                    | 1 GB RAM mit Oracle Cluster File System Version 2<br>(OCFS2) oder automatischer Speicherverwaltung<br>(ASM = Automated Storage Management) |  |
| Linux (OCFS2))                                                                                                    | Interner RAID-Controller für interne Festplatten                                                                                           |  |
|                                                                                                    | Zwei 73-GB-Festplatten (RAID 1) mit Verbindung<br>zum PERC                                                                                 |  |
|                                                                                                    | Drei Gigabit-Netzwerkcontroller-Ports (NIC)                                                                                                |  |
|                                                                                                    | Zwei optische HBA-Ports (Host-Bus-Adapter)                                                                                                 |  |
| Dell™ PowerVault™ MD3000<br>Speichersystem.                                                                                        | Weitere Informationen finden Sie in der<br>Dokumentation zum Dell PowerVault MD3000-<br>Speichersystem.                                    |  |
| Dell PowerVault MD1000<br>Speichererweiterungsgehäuse<br>(optional).                                                               | Weitere Informationen finden Sie in der<br>Dokumentation zum Speichererweiterungsgehäuse<br>Dell PowerVault MD1000.                        |  |
| Gigabit-Ethernet-Switch<br>(zwei erforderlich)                                                                                     | Informationen zu den unterstützten Konfigurationen<br>finden Sie in der "Solution Deliverable List" unter<br>dell.com/oracle.              |  |

<span id="page-56-0"></span>Tabelle 4. Hardware-Mindestanforderungen für einen Direct-Attach-SAS-Cluster

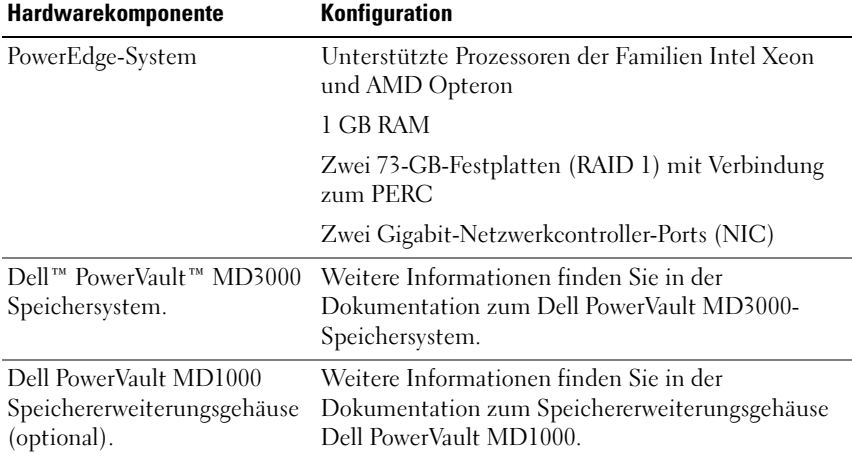

#### <span id="page-57-0"></span>Tabelle 5. Hardware-Mindestanforderungen für einen Direct-Attach-SAS-Einzelknoten

#### Hardware-Mindestanforderungen für eine iSCSI-Konfiguration

In [Tabelle 6](#page-58-0) bis [Tabelle 8](#page-60-0) sind die Hardware-Mindestanforderungen für einen iSCSI Cluster (Direct-Attach und Switch) und eine Direct-Attach-Einzelknotenkonfiguration aufgeführt.

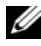

**ZANMERKUNG:** Die Hardwarekonfiguration sämtlicher Knoten in einem Cluster muss identisch sein.

| <b>Hardwarekomponente</b>                                                                                                    | Konfiguration                                                                                                    |
|----------------------------------------------------------------------------------------------------|----------------------------------------------------------------------------------------------------|
| Dell™ PowerEdge™ System<br>(bis zu zwei Knoten mit<br>Automatic Storage<br>Management (ASM) oder<br>Oracle Cluster File System für | Unterstützte Prozessoren der Familien Intel Xeon<br>und AMD Opteron                                                                        |
|                                                                                                    | 1 GB RAM mit Oracle Cluster File System Version 2<br>(OCFS2) oder automatischer Speicherverwaltung<br>(ASM = Automated Storage Management) |
| Linux (OCFS2))                                                                                                    | Interner RAID-Controller für interne Festplatten                                                                                           |
|                                                                                                    | Zwei 73-GB-Festplatten (RAID 1) mit Verbindung<br>zum PERC                                                                                 |
|                                                                                                    | Drei Gigabit-Netzwerkcontroller-Ports (NIC)                                                                                                |
|                                                                                                    | Zwei optische HBA-Ports (Host-Bus-Adapter)                                                                                                 |
| Dell™ PowerVault™ MD3000i<br>Speichersystem                                                                                        | Weitere Informationen finden Sie in der<br>Dokumentation zum Speichersystem Dell<br>PowerVault MD3000i.                                    |
| Dell PowerVault MD1000<br>Speichererweiterungsgehäuse<br>(optional).                                                               | Weitere Informationen finden Sie in der<br>Dokumentation zum Speichererweiterungsgehäuse<br>Dell PowerVault MD1000.                        |
| Gigabit-Ethernet-Switch<br>(zwei erforderlich) – private<br>Verbindung                                                             | Informationen zu den unterstützten Konfigurationen<br>finden Sie in der "Solution Deliverable List" unter<br>dell.com/oracle.              |

<span id="page-58-0"></span>Tabelle 6. Hardware-Mindestanforderungen für einen Direct-AttachiSCSI-Cluster

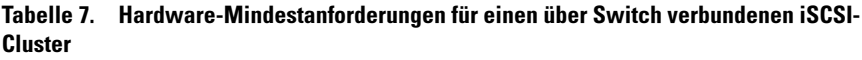

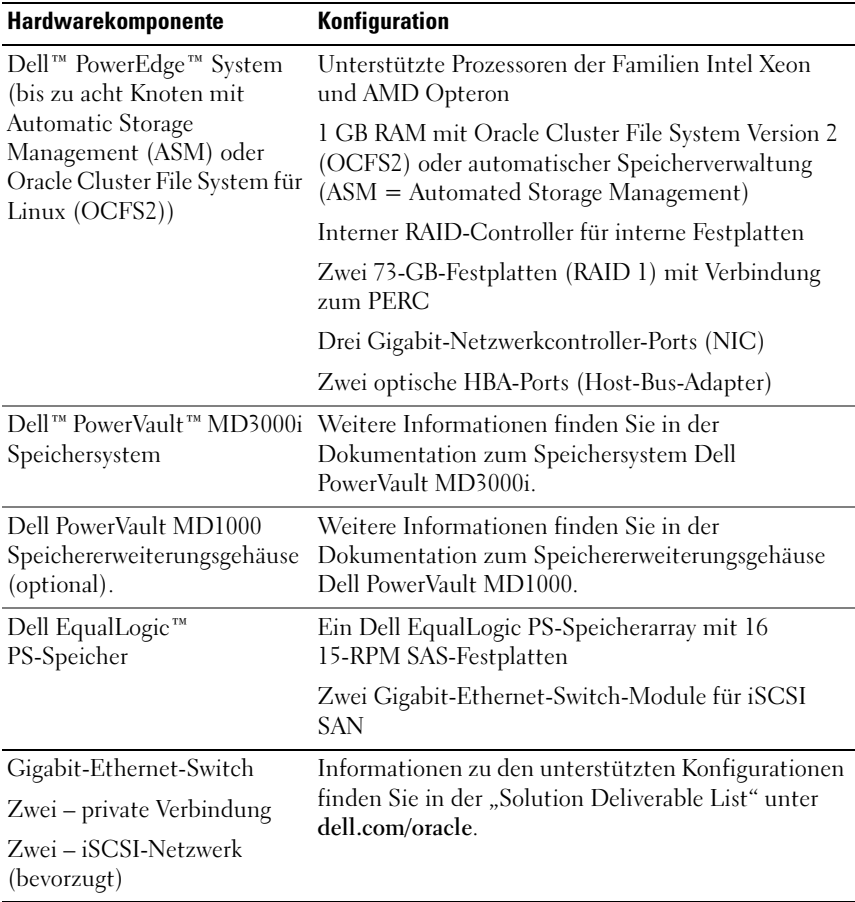

| Hardwarekomponente                                                                | Konfiguration                                                                                                    |  |
|-----------------------------------------------------------------------------------|----------------------------------------------------------------------------------------------------|--|
| Dell™ PowerEdge™ System<br>(Einzelknoten mit Automatic                            | Unterstützte Prozessoren der Familien Intel Xeon<br>und AMD Opteron                                                                        |  |
| Storage Management (ASM)<br>oder Oracle Cluster File<br>System für Linux (OCFS2)) | 1 GB RAM mit Oracle Cluster File System Version 2<br>(OCFS2) oder automatischer Speicherverwaltung<br>(ASM = Automated Storage Management) |  |
|                                                                                   | Interner RAID-Controller für interne Festplatten                                                                                           |  |
|                                                                                   | Zwei 73-GB-Festplatten (RAID 1) mit Verbindung<br>zum PERC                                                                                 |  |
|                                                                                   | Drei Gigabit-Netzwerkcontroller-Ports (NIC)                                                                                                |  |
|                                                                                   | Zwei optische HBA-Ports (Host-Bus-Adapter)                                                                                                 |  |
| Speichersystem                                                                    | Dell™ PowerVault™ MD3000i Weitere Informationen finden Sie in der<br>Dokumentation zum Speichersystem Dell<br>PowerVault MD3000i.          |  |
| Dell PowerVault MD1000<br>Speichererweiterungsgehäuse<br>(optional).              | Weitere Informationen finden Sie in der<br>Dokumentation zum Speichererweiterungsgehäuse<br>Dell PowerVault MD1000.                        |  |
| Gigabit-Ethernet-Switch                                                           | Informationen zu den unterstützten Konfigurationen                                                                                         |  |
| Zwei – iSCSI-Netzwerk<br>(bevorzugt)                                              | finden Sie in der "Solution Deliverable List" unter<br>dell.com/oracle.                                                                    |  |

<span id="page-60-0"></span>Tabelle 8. Hardware-Mindestanforderungen für einen über Switch verbundenen oder Direct-Attach-Einzelknoten (iSCSI)

# Installation und Konfiguration von Enterprise Linux

#### VORSICHTSHINWEIS: Um die korrekte Installation des Betriebssystems zu gewährleisten, trennen Sie vor der Installation alle externen Speichergeräte vom System.

In diesem Abschnitt werden die Installation von Red Hat und Oracle Enterprise Linux AS und die Konfiguration des Betriebssystems für das Bereitstellen von Oracle Database beschrieben.

### Bevor Sie beginnen

Bevor Sie das Betriebssystem Enterprise Linux installieren, laden Sie die ISO-Images für das vierteljährliche Update von Enterprise Linux aus dem Red Hat Network oder Unbreakable Linux Network herunter, und brennen Sie diese Images auf CD/DVD. Informationen zur Installation von Red Hat Enterprise Linux finden Sie auf der folgenden Website:

#### http://www.redhat.com/docs/manuals/enterprise/

### Empfohlenes Partitionierungsschema für das Betriebssystem

In der folgenden Liste sind die empfohlenen Systempartitionierungsschemas für Ihre Oracle-Datenbank aufgeführt. Bei Verweisen auf unsere Partitionen werden die hier aufgelisteten verwendet.

Die Oracle Enterprise Linux ISO-Images können von der folgenden Website heruntergeladen werden:

#### http://edelivery.oracle.com/

Das Erstellen einer logischen Datenträgergruppe ist erforderlich, um einen logischen Datenträger innerhalb dieser logischen Datenträgergruppe zu erstellen. In der folgenden Tabelle sind die Partitionen und logischen Datenträger aufgeführt, die innerhalb der logischen Datenträgergruppe "osvg" (Oracle Solution Volume Group) erstellt werden müssen.

| <b>Partition</b> | <b>Dateisystemt</b><br>уp | <b>Name</b> | Name der<br>Datenträgergruppe | Size (MB)             |
|------------------|---------------------------|-------------|-------------------------------|-----------------------|
| /tmp             | $ext{3}$                  | tmp         | osvg                          | 4096                  |
| /home            | $ext{3}$                  | home        | osvg                          | 8192                  |
| /opt/oracle      | $ext{3}$                  | opt         | osvg                          | 15384                 |
| $\sqrt{ }$       | $ext{3}$                  | root        | osvg                          | 10240                 |
| $\sqrt{u}$ sr    | $ext{3}$                  | usr         | osvg                          | 5120                  |
| /crs/oracle      | $ext{3}$                  | <b>CTS</b>  | osvg                          | 5120                  |
| /var             | $ext{3}$                  | var         | osvg                          | 2048                  |
| swap             | swap                      | swap        | osvg                          | $\frac{1}{2\sqrt{3}}$ |
| /boot            | $ext{3}$                  |             |                               | 256                   |

Tabelle 9. Datenträger für Oracle-RAC-Konfiguration

\*Berechnen Sie die Größe der Swap-Partition mit der folgenden Formel:

- Bei RAM-Größen zwischen 1024 MB und 2048 MB 1,5 \* RAM-Größe
- Bei RAM-Größen zwischen 2049 MB und 8192 MB Ihre Swap-Partition ist genauso groß wie der RAM
- Bei RAM-Größen über 8192 MB 0,75 \* RAM-Größe

**ANMERKUNG:** Das folgende Partitionsschema wird in der Kickstart-Datei angewendet, die Sie über http://www.dell.com/oracle herunterladen können

#### Verbinden von Systemen mit dem Betriebssystemkanal

Red Hat Network (RHN) oder Unbreakable Linux Network (ULN) ermöglicht Administratoren die effiziente Verwaltung ihrer Systeme über das Netzwerk. Über eine einfache Benutzerschnittstelle können Administratoren Softwarepatches, Updates und Wartungsaufgaben für die Systeme ausführen.

Für die Oracle-Setup-Skripts von Dell ist es erforderlich, die Systeme mit einem dieser Betriebssystemkanäle zu verbinden, um sie mit Paketen und RPMs zu aktualisieren, die für die Installation der Oracle-Datenbank benötigt werden.

Ausführliche Informationen zum Einrichten eines eigenen RHN Satellite Server finden Sie auf der Red Hat RHN Website unter https://www.redhat.com/rhn/.

Ausführliche Informationen zum Einrichten eines eigenen Unbreakable Linux Network (ULN) finden Sie auf der Website für Unbreakable Linux (ULN) unter http://linux.oracle.com.

#### Update der Betriebssystempakete über Red Hat Network oder Unbreakable Linux Network

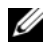

**ANMERKUNG:** Wenn Sie ein System mit ULN registrieren, ist das System für einen Kanal abonniert, der über die neuesten Enterprise Linux-Pakete für die entsprechende Architektur enthält. Registrieren Sie das System und melden Sie sich bei linux.oracle.com an, um weitere Kanäle zu abonnieren. Klicken Sie auf die Registerkarte Systems (Systeme), um Abonnements für die einzelnen Systeme zu verwalten.

Red Hat und Oracle veröffentlichen regelmäßig Software-Updates zum Beheben von Programmfehlern und Sicherheitslücken und zum Hinzufügen neuer Funktionen. Diese Aktualisierungen können Sie über das Red Hat Network (RHN) oder das Unbreakable Linux Network (ULN) herunterladen. Informieren Sie sich auf der Dell|Oracle-Website für geprüfte und zugelassene Konfigurationen unter http://dell.com/oracle über die aktuell unterstützten Konfigurationen, bevor Sie die Systemsoftware aktualisieren.

#### Betriebssystemkonfiguration für die Oracle-Datenbankinstallation - Dell | Oracle Setup RPM

Das Dell | Oracle RPM wurde eingeführt, damit Kunden ihre Oracle-Umgebung mithilfe automatisierter Verfahren unkompliziert einrichten können.

Das RPM wurde für die folgenden Aufgaben entwickelt:

- Erstellen eines Oracle-Benutzers und Einrichten der Berechtigungen
- Erstellen der Oracle-Benutzergruppen
- Einrichten der Kernel-Parameter für Oracle (/etc/sysctl.conf)
- Einrichten der Datei /etc/modprobe.conf
- Einrichten der Datei /etc/security/limits.conf
- Einrichten der Datei /etc/pam.d/login
- Installieren aller RPMs und der zugehörigen Abhängigkeiten für die Installation der Oracle-Datenbank

### Installieren des Dell | Oracle RPM-Pakets

Nachdem Sie Ihr Betriebssystem installiert haben und eine Verbindung zum RHN oder ULN Network hergestellt haben, laden Sie die von Dell|Oracle geprüfte und zugelassene tar-Datei für Ihre Betriebssystemversion und die Oracle-Datenbankversion von der Website dell.com/oracle auf Ihre Dell PowerEdge-Systeme herunter.

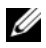

**ZANMERKUNG:** Damit fehlende oder fehlerhafte RPM-Abhängigkeiten automatisch behoben werden können, muss der Server mit dem abonnierten Betriebssystemkanal und zusätzlich mit dem Oracle-Softwarekanal (falls Sie das ULN-Netzwerk verwenden) verbunden sein. Diese fehlenden oder fehlerhaften RPM-Abhängigkeiten sind für die Oracle-Datenbankinstallation erforderlich. Es ist unerlässlich, dass Sie die Verbindung mit dem Betriebssystemkanal herstellen, bevor Sie das unten aufgeführte Skript ausführen.

Dekomprimieren Sie die tar-Datei und installieren Sie das Dell|Oracle RPM wie folgt:

- 1 Melden Sie sich als root an.
- 2 Wechseln Sie zum Root-Verzeichnis, indem Sie den folgenden Befehl verwenden: cd /
- 3 Extrahieren Sie die tar-Datei mit dem folgenden Befehl: tar -xvf dell-oracle-deployment-<release ver>-<build no>.<os\_ver>.<oracle\_ver>.tar -C / für die Betriebssystemversion und für die Oracle-Version.
- 4 Geben Sie folgenden Befehl ein: \$> cd /dell-oracle-deployment/scripts/
- 5 Geben Sie folgenden Befehl ein: \$> ./00-oracle-setup.sh ../rpms/oracle-setupscripts-<release-ver>-<br/>>build-no>.<os\_ver>. <oracle\_ver>.noarch.rpm

6 Geben Sie folgenden Befehl ein:

\$> ./10-install-Dell-rpms.sh

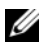

ANMERKUNG: Dieses Skript installiert die unterstützten Dell Dynamic Kernel Module Support (dkms)-Treiber im Ordner /dell-oracle-deployment/rpms. Die dkms-Treiber erfordern das devel-Paket für Ihren Kernel. Dieses Skript lädt das kernel-devel-Paket automatisch vom Betriebssystemkanal herunter und installiert es. Wenn das kernel-devel-Paket im Betriebssystemkanal nicht gefunden wird, müssen Sie das kernel-devel-Paket manuell installieren, bevor Sie die Dell-dkms-Treiber über dieses Skript installieren.

7 Geben Sie folgenden Befehl ein:

\$> ./20-install-oracle-rpms.sh

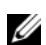

**ANMERKUNG:** Dieses Skript installiert die Oracle-RPMs asm und ocfs2. Wenn es sich bei dem Betriebssystem auf Ihrem System um OEL handelt, installiert dieses Skript die Oracle-RPMs asm und ocfs2 vom ULN-Kanal. Wenn es sich bei dem Betriebssystem auf Ihrem System um RHEL handelt, installiert dieses Skript die Oracle-RPMs asm und ocfs2 aus dem Verzeichnis /dell-oracle-deployment/rpms.

Die Setup-RPM-Protokolle befinden sich im Ordner /dell-oracledeployment/logs.

### Verbindung mit dem Dell Firmware-Repository-Kanal

Das Dell Firmware Repository ermöglicht die Aktualisierung des BIOS und der Firmware Ihres Dell | PowerEdge-Systems auf die neueste Version. Mit den folgenden Befehlen können Sie das Dell Firmware Repository einrichten und installieren:

```
# set up repos
wget -q -O - http://linux.dell.com/repo/software/bootstrap.cgi | bash
wget -q -O - http://linux.dell.com/repo/firmware/bootstrap.cgi | bash
# install firmware tools
yum -y install firmware-addon-dell
# install BIOS update
yum -y install $(bootstrap_firmware)
update_firmware
```
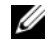

ANMERKUNG: Support-Fragen zu diesem Repository finden Sie, wenn Sie die folgende Mailingliste abonnieren: http://lists.us.dell.com/mailman/listinfo/linuxpoweredge. Achten Sie in der Mailingliste auf die neuesten Meldungen und Ankündigungen, die das Repository betreffen.

# Überprüfen der Konfiguration von Clusterhardware und -software

Prüfen Sie vor dem Einrichten von Clustern die Hardwareinstallation, die Kommunikationsverbindungen und die Knoten-Softwarekonfiguration im gesamten Cluster. Dieser Abschnitt enthält Setup-Informationen für die Hardware und Software von Clusterkonfigurationen.

- Jeder Knoten muss mindestens über die Hardware-Peripheriekomponenten aus ["Hardware-Mindestanforderungen" auf Seite 54](#page-53-1) verfügen.
- Auf jedem Knoten muss die folgende Software installiert sein:
	- Enterprise Linux Software (siehe [Tabelle 1](#page-53-0))
	- Fibre-Channel HBA-Treiber (für einen Fibre-Channel-Cluster)
	- Korrekte Version des Multipath-Treibers (für Direct-Attach-SAS und iSCSI). Weitere Informationen finden Sie in der mit dem Dell MD3000/MD3000i-Speichersystem ausgelieferten Dokumentation.
	- Richtige Version des Open-iSCSI-Initiatortreibers und des Device Mapper Multipath-Treibers für Dell EqualLogic iSCSI-Speichersysteme.
- Das Fibre-Channel- oder iSCSI Direct-Attach-SAS-Speichersystem muss wie folgt konfiguriert sein:
	- Mindestens drei LUNs/virtuelle Laufwerke sind erstellt und der Clusterspeichergruppe zugewiesen (siehe [Tabelle 10\)](#page-67-0)

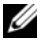

**ANMERKUNG:** Weitere Informationen zu den Anforderungen für die Zuordnung virtueller Datenträger zu einem Knoten in einer Direct-Attach-Konfiguration finden Sie in der mit Ihrem Dell MD3000/MD3000i-Speichersystem ausgelieferten Dokumentation.

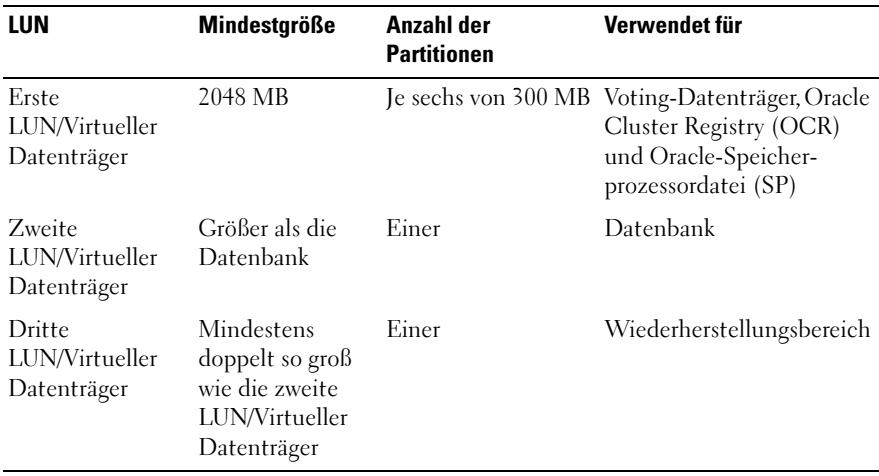

#### <span id="page-67-0"></span>Tabelle 10. LUNs/Virtuelle Datenträger für die Clusterspeichergruppe

### Erwerb und Einsatz von Open-Source-Dateien

Die in den Dell-Automatisierungsskripts enthaltene Software umfasst sowohl Skripts von Drittanbietern als auch von Dell. Die Verwendung der Software unterliegt den jeweils angegebenen Lizenzbestimmungen. Alle mit "under the terms of the GNU GPL" (gemäß den Bedingungen der GNU GPL) gekennzeichneten Softwarekomponenten dürfen gemäß den Bedingungen der GNU General Public License, Version 2, Juni 1991, kopiert, verteilt und/oder modifiziert werden. Alle mit "under the terms of the GNU LGPL" (gemäß den Bedingungen der GNU LGPL) oder "Lesser GPL" gekennzeichneten Softwarekomponenten dürfen gemäß den Bedingungen der GNU Lesser General Public License, Version 2.1, Februar 1999, kopiert, verteilt und/oder modifiziert werden. Gemäß diesen GNU-Lizenzen sind Sie berechtigt, die entsprechenden Quelldateien von Dell unter 1-800-WWW-DELL anzufordern. Sie können die entsprechenden Source-Dateien auch von der folgenden Website herunterladen: www.dell.com/oracle.

# Wie Sie Hilfe bekommen

### Dell Support

Weitere Informationen zum Betrieb des Systems erhalten Sie in der zusammen mit den Systemkomponenten gelieferten Dokumentation.

Whitepapers, Informationen zu den von Dell unterstützten Konfigurationen und allgemeine Informationen erhalten Sie auf der entsprechenden Dell|Oracle-Website unter [dell.com/oracle](www.dell.com/10g).

Technischen Support von Dell für die Hardware und die Betriebssystemsoftware sowie aktuelle Updates für das System finden Sie auf der Dell Support-Website unter support.dell.com. Informationen zur Kontaktaufnahme mit Dell sind im Dokument Installation and Troubleshooting Guide (Anleitung zur Installation und Fehlersuche) für das System enthalten.

Unternehmensschulungen und Zertifizierungen sind verfügbar (Dell Enterprise Training and Certification). Nähere Informationen finden Sie unter dell.com/training. Diese Schulungen werden eventuell nicht an allen Standorten angeboten.

### Oracle Support

Informationen über Schulungen für Oracle-Software und Clusterware-Anwendung finden Sie auf der Oracle-Website unter www.oracle.com, oder wenden Sie sich direkt an Oracle. Die entsprechenden Kontaktdaten können Sie der Oracle-Dokumentation entnehmen.

Technischen Support, Downloads und weitere technische Informationen finden Sie auf der Oracle MetaLink-Website unter [www.metalink.oracle.com](metalink.oracle.com).

Informationen zur Speicher- und Netzwerkkonfiguration finden Sie im Speicher- und Netzwerkhandbuch.

# **DØLL**

# Dell™ PowerEdge™ システム Red Hat® Enterprise Linux<sup>®</sup> 5 Advanced Server x86-64/Oracle Enterprise Linux<sup>®</sup> 5 Advanced Server x86-64 上で使用する Oracle Database 11g R1 OS のインストールとハードウェア の取り付けガイドバージョン 1.0

# Oracle Database 11g のマニュアルの概要

『Red Hat® Enterprise Linux® 5 Advanced Server x86-64/Oracle Enterprise Linux® 5 Advanced Server x86-64 上で使用する Oracle Database 11g R1』 のマニュアルセットは、構成が変わって分冊になりました。各分冊の内容は 次のとおりです。 •

- 『OS のインストールとハードウェアの取り付けガイド』では、最低限必 要なソフトウェアとハードウェアのバージョン、OS のインストールと 設定の方法、ハードウェアとソフトウェアの構成を確認する方法、オー プンソースファイルの入手方法について説明しています。
- 『ストレージ & ネットワークガイド』では、ネットワークストレージソ リューションの設置と構成について説明しています。
- 『Oracle データベースセットアップ & インストールガイド』では、 Oracle Database 11g R1 のインストールと設定について説明します。
- 『トラブルシューティングガイド』には、トラブルシューティングの手 順と参考資料が記されています。

各分冊のいずれにも、デルのテクニカルサポートを利用する方法が記されて います。

2009 年 2 月

### メモ、注意、警告

- ■■ メモ:コンピュータを使いやすくするための重要な情報を説明しています。
- 注意 : 手順に従わない場合は、ハードウェアの損傷やデータの損失の可能性 があることを示しています。

#### \_<br>本書の内容は予告なく?<br>© 2009 すべての著作\* 本書の内容は予告なく変更されることがあります。 **© 2009** すべての著作権は **Dell Inc.** にあります。

Dell Inc. の書面による許可のない複製は、いかなる形態においても厳重に禁じられています。

本書に使用されている商標:Dell、DELL ロゴ、PowerEdge、および PowerVault は Dell Inc. の商標です。EMC および PowerPath は EMC Corporation の登録商標です。Intel および Xeon は Intel Corporation の登録商標です。Red Hat および Red Hat Enterprise Linux は Red Hat, Inc の登録商標です。AMD および Opteron は AMD Corporation の商標です。

商標または製品の権利を主張する事業体を表すためにその他の商標および社名が使用されて いることがあります。Dell Inc. はデル以外の商標や社名に対する所有権を一切否認します。
# 本書で使用されている用語

本書では、「論理ユニット番号」(LUN) および「仮想ディスク」という語が 使われています。これらの用語は同義語であり、どちらを使用しても構い ません。「LUN」は Dell|EMC ファイバーチャネルストレージシステムの環 境で、「仮想ディスク」は Dell PowerVault SAS(Dell MD3000i および Dell MD3000i + MD1000 拡張) および EqualLogic PS シリーズのストレージの環 境で、通常使われる用語です。

# ソフトウェアおよびハードウェアの要件

以下の項では、デルがサポートする Oracle 用の構成に必要なソフトウェア とハードウェアの最小要件について説明します。最低限必要なドライバとア プリケーションのバージョンの詳細については、『Oracle データベースセッ トアップ & インストールガイド』を参照してください。

### ソフトウェアの最小要件

[表](#page-73-0) 1 に、デルがサポートする Oracle の構成の基本的なソフトウェア要件の リストを示します。

■ メモ:お使いの Dell システムには、Oracle ソフトウェアの 30 日間の試用ライ センスが含まれています。この製品のライセンスをお持ちでない場合は、デ ルの営業担当にお問い合わせください。

#### <span id="page-73-0"></span>表 1. ソフトウェア要件

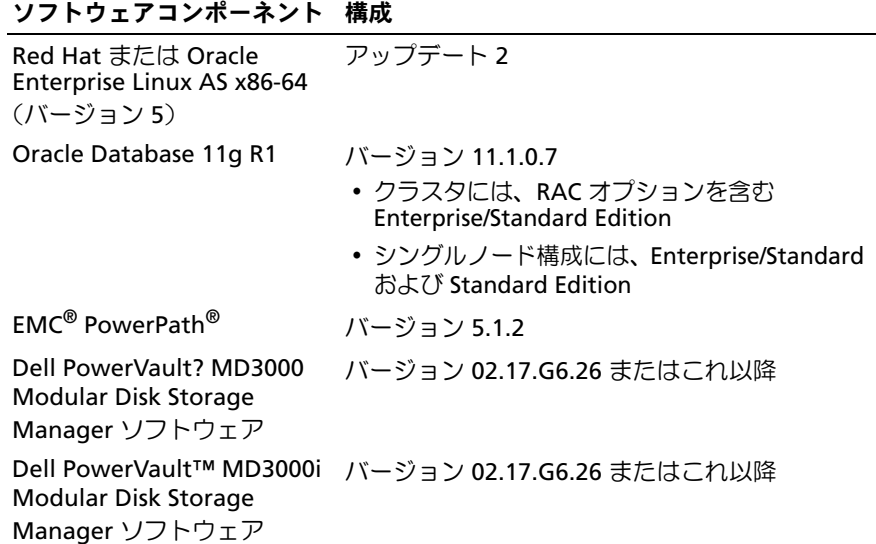

### <span id="page-73-1"></span>ハードウェアの最小要件

以下の項では、ファイバーチャネル、直接接続 SAS、および iSCSI 構成に必 要なハードウェア要件を示します。特定のハードウェアコンポーネントの詳 細については、システムに付属のマニュアルを参照してください。

■ メモ:ユーザー数、使用するアプリケーション、バッチプロセスなどの要因 によっては、必要なパフォーマンスを達成するために、ハードウェアの最小 要件を超えるシステムが必要な場合があります。

#### ファイバーチャネル構成用のハードウェアの最小要件

ファイバーチャネルクラスタおよびシングルノード構成用のハードウェアの 最小要件を [表](#page-74-0) 2 ~ [表](#page-75-0) 3 に示します。

**《4 メモ:**クラスタ内のすべてのノードのハードウェア構成は同一でなければな りません。

### <span id="page-74-0"></span>表 2. ファイバーチャネルクラスタ用のハードウェアの最小要件

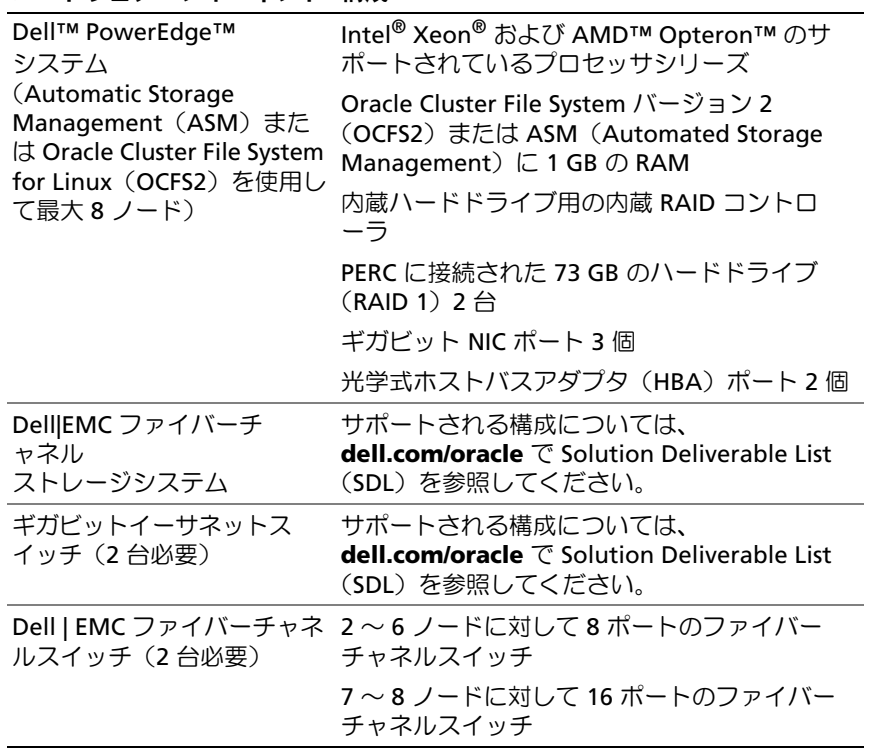

### <span id="page-75-0"></span>表 3. ファイバーチャネルシングルノード用のハードウェアの最小要件

### ハードウェアコンポーネント 構成

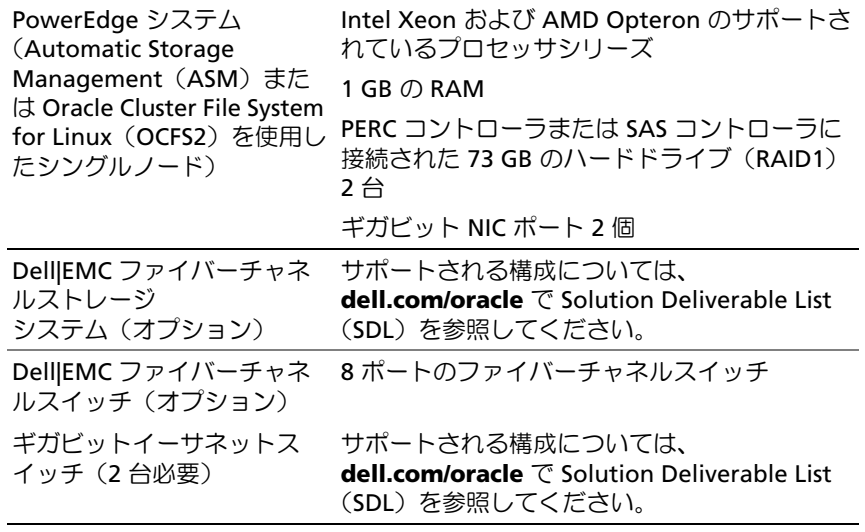

#### 直接接続 SAS 構成のハードウェアの最小要件

直接接続 SAS クラスタおよびシングルノード構成用のハードウェアの最小要 件を [表](#page-76-0) 4 ~ [表](#page-76-1) 5 に示します。

■ メモ:クラスタ内のすべてのノードのハードウェア構成は同一でなければな りません。

### <span id="page-76-0"></span>表 4. 直接接続 SAS クラスタのハードウェアの最小要件

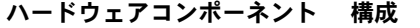

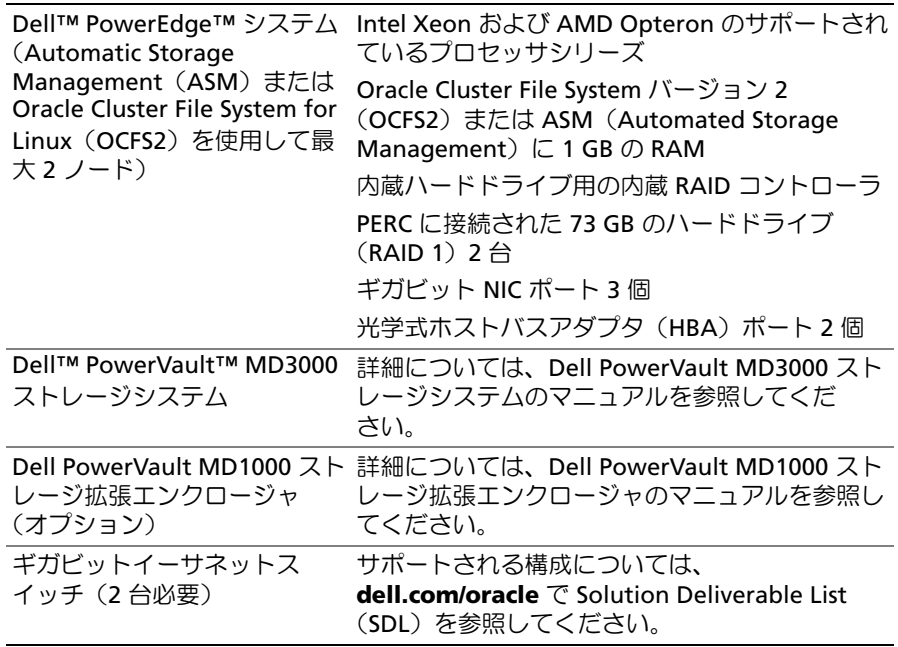

#### <span id="page-76-1"></span>表 5. 直接接続 SAS シングルノードのハードウェアの最小要件

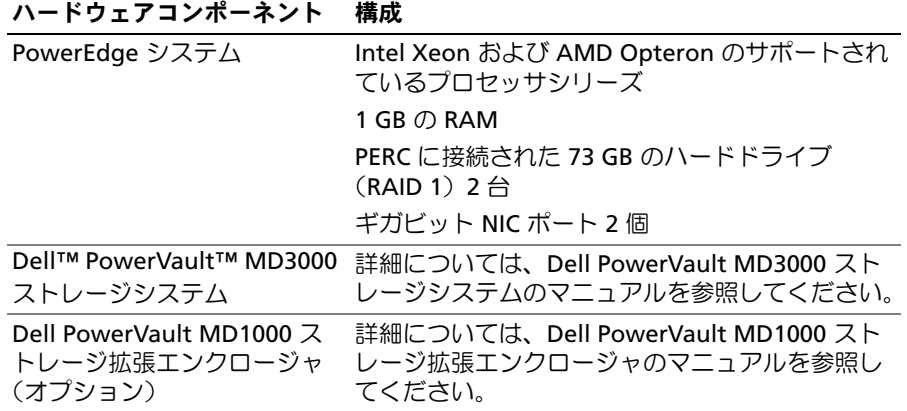

#### iSCSI 構成用のハードウェアの最小要件

iSCSI クラスタ(直接接続およびスイッチ式)および直接接続シングルノード 構成用のハードウェアの最小要件を [表](#page-77-0) 6 ~ [表](#page-79-0) 8 に示します。

■ メモ:クラスタ内のすべてのノードのハードウェア構成は同一でなければな りません。

### <span id="page-77-0"></span>表 6. 直接接続 iSCSI クラスタのハードウェアの最小要件

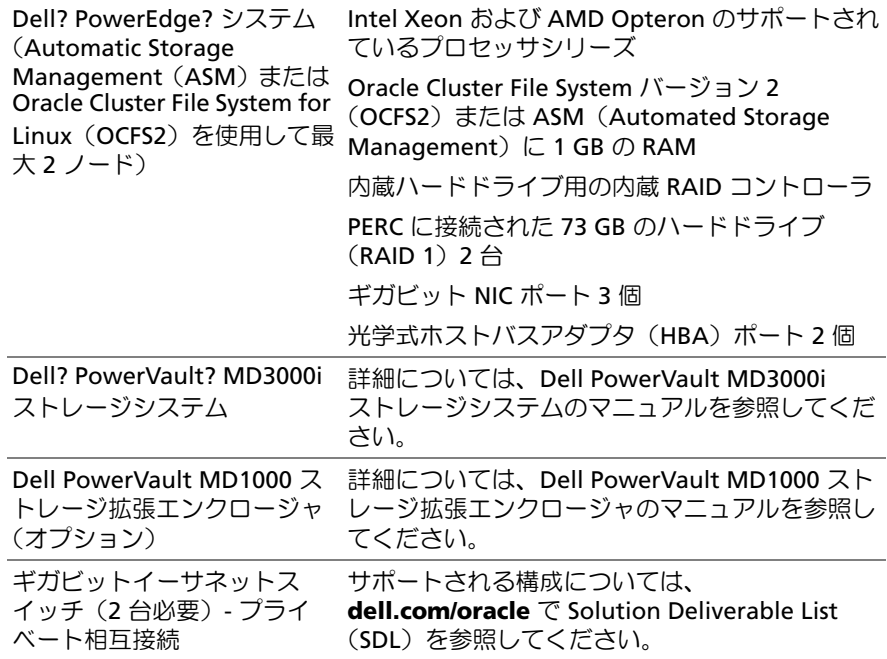

### 表 7. スイッチ式 iSCSI クラスタのハードウェアの最小要件

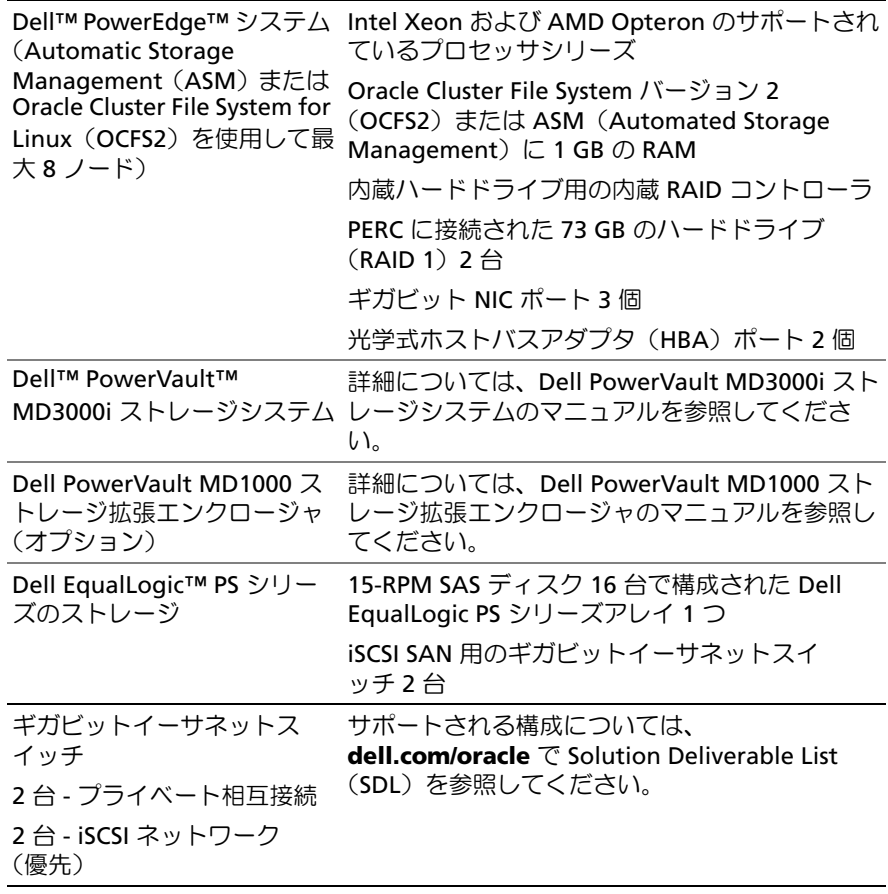

<span id="page-79-0"></span>表 8. スイッチ式または直接接続シングルノード iSCSI のハードウェアの最小要件

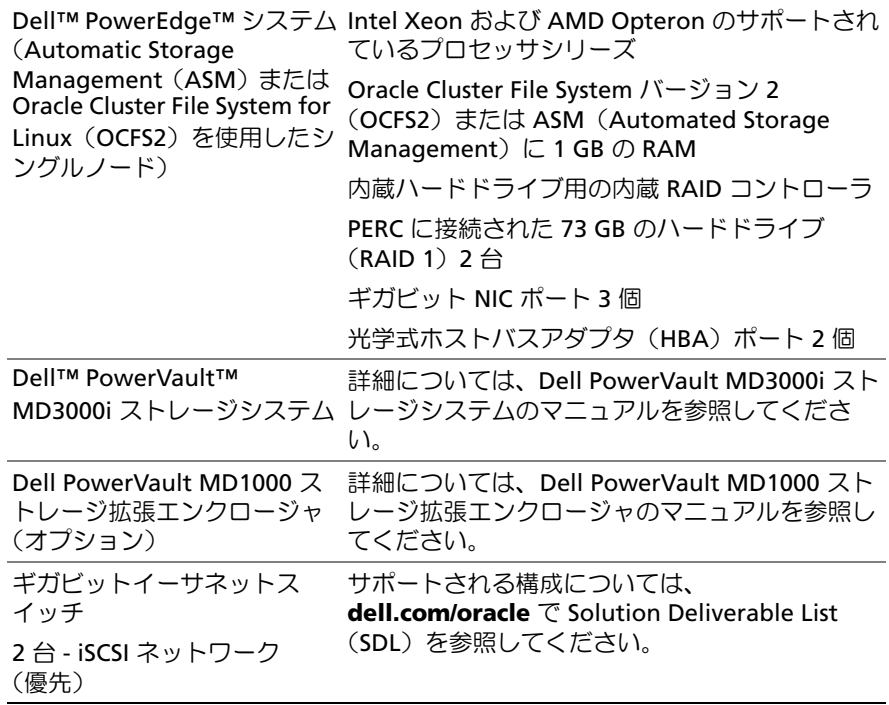

# Enterprise Linux のインストールおよび設定

### 注意 :OS を正常にインストールするには、インストールを開始する前に外付 けストレージデバイスをすべてシステムから取り外してください。

本項では Red Hat および Oracle Enterprise Linux AS のインストールと、 Oracle データベースの導入に必要な OS の設定について説明します。

# 作業を開始する前に

Enterprise Linux OS をインストールする前に、Red Hat Network または Unbreakable Linux Network から Enterprise Linux Quarterly Update ISO イ メージをダウンロードし、それらのイメージを CD/DVD に書き込みます。 Red Hat Enterprise Linux のインストールについては、次のウェブサイトを 参照してください。

**http://www.redhat.com/docs/manuals/enterprise/**

# 推奨される OS のパーティションスキーム

以下は、Oracle データベース用として推奨するパーティションスキームのリ ストです。パーティションを参照する際には、下記のリストに記載されてい るものを使います。

Oracle Enterprise Linux CD イメージは次のサイトからダウンロードします。 **http://edelivery.oracle.com/**

論理ボリュームグループ内に論理ボリュームを作成するには、論理ボリュー ムグループを作成する必要があります。下記の表には、"osvg"(Oracle Solution Volume Group)という名前の論理ボリュームグループ内に作成す る必要のあるパーティションと論理ボリュームが一覧表示されています。

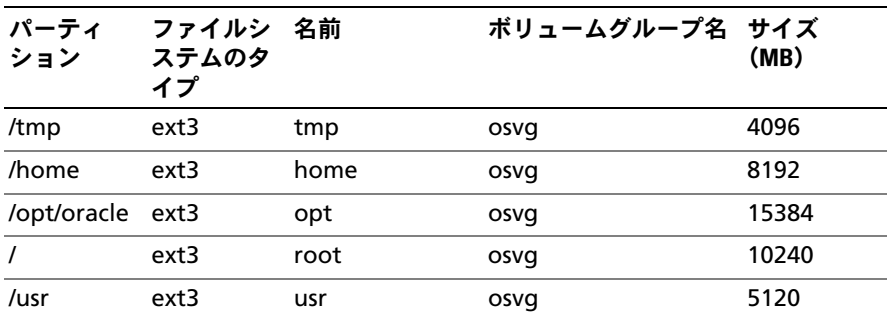

### 表 9. Oracle RAC 構成用のボリューム

| パーティ<br>ション | ファイルシ 名前<br>ステムのタ<br>イプ |      | ボリュームグループ名 サイズ | (MB)    |
|-------------|-------------------------|------|----------------|---------|
| /crs/oracle | ext3                    | crs  | osva           | 5120    |
| /var        | ext3                    | var  | osvq           | 2048    |
| swap        | swap                    | swap | osvq           | $\star$ |
| /boot       | ext3                    |      |                | 256     |

表 9. Oracle RAC 構成用のボリューム (続き)

\* スワップパーティションのサイズを計算するには、次の式を使用します。

- RAM サイズが 1024 MB ~ 2048 MB の場合 RAM のサイズ × 1.5
- nam ライスが 102+1mb 20+0 MB の场日 nam シフィス へ 1.3<br>• RAM サイズが 2049 MB 〜 8192 MB の場合 スワップパーティションのサイズは RAM サイ ズと同じです。
- RAM サイズが 8192 MB を超える場合 RAM サイズ × 0.75

<mark>◇</mark> メモ:http://www.dell.com/oracle からダウンロードして入手するキックスター トファイルには、次のパーティションスキームが適用されます。

### OS チャネルへのシステムの接続

Red Hat Network (RHN) または Unbreakable Linux Network (ULN) を使 用することで、システムの管理をネットワーク経由で効率的に行うことがで きます。分かりやすいユーザーインタフェースを使用して、システムのソフ トウェアパッチ、アップデート、メンテナンスを実行できます。

デル提供の Oracle セットアップスクリプトでは、Oracle データベースのイ ンストールに必要な rpms とパッケージを使用してアップデートを行うには、 システムを適切な OS チャネルの 1 つに接続しておく必要があります。

ご自身の RHN サテライトサーバーをセットアップする手順の詳細について は、Red Hat RHN のウェブサイト **https://www.redhat.com/rhn/** を参照 してください。

ご自身の Unbreakable Linux Network(ULN)をセットアップする手順の詳 細については、Unbreakable Linux(ULN)のウェブサイト **http://linux.oracle.com** を参照してください。

### Red Hat Network または Unbreakable Linux Network を使用したシステ ムパッケージのアップデート

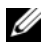

■ メモ: ULN を使用してシステムを登録する場合、システムは、該当するアー キテクチャ用の最新の Enterprise Linux パッケージを持つチャネルに購読が設 定されます。購読するチャネルを追加するには、システムを登録してから linux.oracle.com にログインします。購読済みの各システムの購読を管理する には、Systems(システム)タブをクリックします。

Red Hat と Oracle では、ソフトウェアのアップデート版を定期的にリリース して、バグ、アドレス、セキュリティ問題の修正、新しい機能の追加を行っ ています。ユーザーは Red Hat Network(RHN)サービスまたは Unbreakable Linux Network(ULN)を使用してアップデート版をダウン ロードできます。システムソフトウェアを最新バージョンに更新する前に、 Dell|Oracle Tested and Validated Configurations (デルと Oracle で検証済 みの構成)ウェブサイト **http://dell.com/oracle** を参照して、サポートされ る最新の設定を確認してください。

# Oracle データベースをインストールするための OS の設定 - Dell | Oracle Setup RPM について

Dell | Oracle RPM は、Oracle 環境のセットアップを自動化して、お客様を面 倒な設定作業から解放するために導入されました。

rpm は以下の処理を実行するように設計されています。

- •Oracle ユーザーの設定と権限の設定
- •Oracle ユーザーグループの作成
- •Oracle 用のカーネルパラメータの設定 (/etc/sysctl.conf)
- •/etc/modprobe.conf ファイルの設定
- /etc/security/limits.conf の設定
- /etc/pam.d/login ファイルの設定
- Oracle データベースのインストールに必要なすべての rpm とその依存 関係のインストール

### Dell | Oracle RPM パッケージのインストール

OS をインストールし、RHN または ULN に接続したら、お使いの OS バー ジョンと Oracle データベースバージョンに適した Dell|Oracle で検証済みの **tar** ファイルを、ウェブサイト **dell.com/oracle** からお使いの Dell PowerEdge システムにダウンロードします。

■ メモ:RPM の依存関係の欠落または障害をスクリプトによって自動的に解決 するために、システムは購読済みの OS チャネルに(LUN を使用する場合は Oracle ソフトウェアチャネルにも)接続しておく必要があります。RPM の依 存関係の欠落または障害は、Oracle データベースをインストールするために 必要なものです。下記のスクリプトを実行する前に、OS チャネルに接続する 必要があります。

以下の手順に従って、**tar** ファイルを抽出し、Dell|Oracle rpm をインストー ルします。

- 1 root としてログインします。
- 2 次のコマンドを使用して、ディレクトリを root ディレクトリに変更し ます。 cd /
- 3 次のコマンドを使用して、**tar** ファイルを抽出します。 tar -xvf dell-oracle-deployment-< リリースバージョン >- < ビルド番号 >.<OS バージョン >.<Oracle バージョン >.tar -C / 以上は OS バージョンと Oracle バージョンの指定です。
- 4 次のコマンドを入力します。 \$> cd /dell-oracle-deployment/scripts/
- 5 次のコマンドを入力します。 \$> ./00-oracle-setup.sh ../rpms/oracle-setupscripts-< リリースバージョン >-< ビルド番号 >.<OS バージョン  $\mathbf{L}$ <Oracle バージョン >.noarch.rpm

6 次のコマンドを入力します。

\$> ./10-install-Dell-rpms.sh

- メモ:このスクリプトにより、**/dell-oracle-deployment/rpms** フォルダにあるサポートされている Dell Dynamic Kernel Module Support (dkms)ドライバがインストールされます。ただし、dkms ドライバにはお 使いのカーネル用の devel パッケージが必要です。このスクリプトは、OS チャネルから **kernel-devel** パッケージを自動的にダウンロードし、 インストールします。OS チャネルに **kernel-devel** パッケージがない場 合は、**kernel-devel** パッケージを手動でインストールしてから、このス クリプトを通じて Dell dkms ドライバをインストールする必要があります。
- 7 次のコマンドを入力します。 \$> ./20-install-oracle-rpms.sh
	- メモ:このスクリプトによって、Oracle **asm** および **ocfs2** rpms がインス トールされます。お使いのシステムにインストールされている OS が OEL の 場合は、このスクリプトによって ULN チャネルから oracle **asm** および **ocfs2** rpms がインストールされます。お使いのシステムにインストールさ れている OS が RHEL の場合は、このスクリプトによって **/dell-oracledeployment/rpms** ディレクトリから oracle **asm** および **ocfs2** rpms が インストールされます。

セットアップ rpm ログは **/dell-oracle-deployment/logs** フォルダにあり ます。

# Dell Firmware Repository チャネルへの接続

Dell Firmware Repository には、お使いの Dell | PowerEdge システムの BIOS とファームウェアを最新のリビジョンにアップデートするメカニズムが あります。以下のコマンドを使用して、Dell Firmware Repository のセット アップとインストールを行います。

```
# set up repos
wget -q -O - http://linux.dell.com/repo/software/bootstrap.cgi | bash
wget -q -O - http://linux.dell.com/repo/firmware/bootstrap.cgi | bash
# install firmware tools
yum -y install firmware-addon-dell
```
# install BIOS update

yum -y install \$(bootstrap\_firmware) update\_firmware

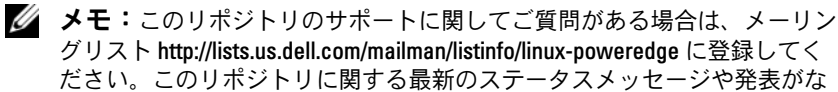

いか、メーリングリストを定期的にチェックしてください。

# クラスタのハードウェアおよびソフトウェア の構成の確認

クラスタのセットアップを始める前に、ハードウェアの取り付け、通信の相 互接続、およびクラスタ全体に対するノードソフトウェア構成を確認し ます。本項では、ハードウェアとソフトウェアのクラスタ構成の設定につい て説明します。

- 各ノードには、少なくとも 74 ペ[ージの「ハードウェアの最小要件](#page-73-1) <?>」 に説明するハードウェア周辺機器が含まれている必要があります。
- 各ノードには、次のソフトウェアをインストールする必要があります。
	- ー<br>– Enterprise Linux ソフトウェア([表](#page-73-0) 1 を参照)
	- ファイバーチャネル HBA ドライバ(ファイバーチャネルクラスタ 用)
	- マルチパスドライバの正しいバージョン(直接接続 SAS および iSCSI 用)。詳細については、Dell MD3000/MD3000i ストレージ システムに付属のマニュアルを参照してください。
	- Dell EqualLogic iSCSI ストレージシステム用の正しいバージョンの Open-iSCSI イニシエータドライバと Device Mapper Mutipath ドラ イバ
- ファイバーチャネルまたは iSCSI 直接接続 SAS ストレージシステムは、 次の構成が必須です。
	- – クラスタストレージグループに対して少なくとも 3 つの LUN/ 仮想 ディスクを作成して割り当てる(表 [10](#page-86-0) を参照)

■ メモ:直接接続 SAS 構成のノードに仮想ディスクを割り当てるための要件の 詳細については、Dell MD3000/MD3000i ストレージシステムに付属のマニュア ルを参照してください。

<span id="page-86-0"></span>表 10. クラスタストレージグループの LUN/ 仮想ディスク

| LUN                  | 最小サイズ                                  | パーティションの数    | 使用目的                                                                                              |
|----------------------|----------------------------------------|--------------|---------------------------------------------------------------------------------------------------|
| 最初の LUN/ 仮<br>想ディスク  | 2048 MB                                | 300 MB が 6 つ | 投票ディスク、Oracle<br><b>Cluster Registry</b><br>(OCR)、および<br>Oracle Server<br>Parameter (SP) ファ<br>イル |
| 2番目の LUN/<br>仮想ディスク  | データベースよ 1<br>りも大きいこと                   |              | データベース                                                                                            |
| 3 番目の LUN/<br>仮想ディスク | 2番目の LUN/<br>仮想ディスクの<br>サイズの 2 倍<br>以上 | 1            | フラッシュリカバ<br>リ領域                                                                                   |

# オープンソースファイルの入手および使用

Dell automation scripts に格納されているソフトウェアには、デルのスクリ プトのほかに、サードパーティ製のスクリプトもあります。ソフトウェアの 使用に際しては、そのソフトウェアを対象とした使用許諾条件が適用され ます。"under the terms of the GNU GPL" と表記されているすべてのソフト ウェアは、GNU General Public License、バージョン2(1991 年 6 月)の条 項および条件に従ってコピー、配布、およびまたは修正を行うことが認めら れています。"under the terms of the GNU LGPL"(または "Lesser GPL") と表記されているすべてのソフトウェアは、GNU Lesser General Public License、バージョン 2.1、1999 年 2 月) の条項および条件に従ってコピー、 配布、およびまたは修正を行うことが認められています。これらの GNU ラ イセンスに基づいて、デルから対応するソースファイルを入手することもで きます。1-800-WWW-DELL までお問い合わせください。対応するソース ファイルを **www.dell.com/oracle** からダウンロードすることもできます。

# 困ったときは

# デルサポート

システムの詳しい使い方については、システムコンポーネントに付属のマ ニュアルを参照してください。

各種の白書、デルがサポートする設定、一般情報については、Dell|Oracle Tested and Validated Configurations (Dell|Oracle で検証済みの構成)ウェ ブサイト **[dell.com/oracle](www.dell.com/10g)** を参照してください。

ハードウェアおよび OS ソフトウェアに対するデルのテクニカルサポート、 アップデートのダウンロードについては、デルサポートサイト

**support.dell.com** を参照してください。デルへのお問い合わせ先につい ては、システムに付属の『インストール & トラブルシューティング』に記載 されています。

デルでは、企業向けのトレーニングと資格認証を実施しております。詳細に ついては、**dell.com/training** を参照してください。なお、トレーニング サービスを提供していない地域がありますのでご了承ください。

### Oracle のサポート

Oracle ソフトウェアおよびアプリケーションクラスタウェアのトレーニング については、Oracle のウェブサイト **www.oracle.com** または Oracle のマ ニュアルを参照して Oracle までお問い合わせください。

テクニカルサポート、ダウンロード、その他の技術情報については、Oracle MetaLink ウェブサイト **[www.metalink.oracle.com](metalink.oracle.com)** を参照してください。

ストレージとネットワークの設定の詳細については、『ストレージ **&** ネット ワークガイド』を参照してください。

# **DEAL**

# Sistemas Dell™ PowerEdge™ Base de datos Oracle 11g R1 en Red Hat® Enterprise Linux® 5 Advanced Server x86-64 u Oracle Enterprise Linux<sup>®</sup> 5 Advanced Server x86-64 Guía de instalación del sistema operativo y el hardware versión 1.0

# Información general sobre la documentación de la base de datos Oracle 11g

El conjunto de documentación de la base de datos Oracle 11g R1 en Red Hat® Enterprise Linux® 5 Advanced Server x86-64 u Oracle Enterprise Linux®<sup>5</sup> Advanced Server x86-64 se ha reorganizado en una serie de módulos. Estos módulos cubren los temas siguientes:

- Guía de instalación del sistema operativo y el hardware: en ella se describen las versiones mínimas de software y hardware necesarias y se explica cómo instalar y configurar el sistema operativo, cómo verificar las configuraciones de hardware y software y cómo obtener archivos de código fuente abierto.
- Guía de almacenamiento y redes: en ella se describen la instalación y la configuración de las soluciones de almacenamiento de red.
- Guía de configuración e instalación de la base de datos Oracle: en ella se describen la instalación y la configuración de la base de datos Oracle 11g R1.
- Guía de solución de problemas: en ella se proporcionan procedimientos de solución de problemas y material de referencia.

En todos los módulos se proporciona información sobre cómo obtener asistencia técnica de Dell.

Febrero de 2009

# Notas, precauciones y avisos

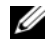

 $\mathscr{U}$  NOTA: Una NOTA proporciona información importante que le ayudará a utilizar mejor el ordenador.

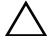

PRECAUCIÓN: Un mensaje de PRECAUCIÓN indica la posibilidad de daños en el hardware o la pérdida de datos si no se siguen las instrucciones.

\_\_\_\_\_\_\_\_\_\_\_\_\_\_\_\_\_\_\_\_

La información contenida en este documento puede modificarse sin previo aviso. © 2009 Dell Inc. Todos los derechos reservados.

Queda estrictamente prohibida la reproducción de este documento en cualquier forma sin la autorización por escrito de Dell Inc.

Marcas comerciales utilizadas en este texto: *Dell*, el logotipo de *DELL*, *PowerEdge y PowerVault* son marcas comerciales de Dell Inc.; EMC y PowerPath son marcas comerciales registradas de EMC Corporation; Intel y Xeon son marcas comerciales registradas de Intel Corporation; Red Hat y Red Hat Enterprise Linux son marcas comerciales registradas de Red Hat, Inc; AMD y Opteron son marcas comerciales de AMD Corporation.

Otras marcas y otros nombres comerciales pueden utilizarse en este documento para hacer referencia a las entidades que los poseen o a sus productos. Dell Inc. renuncia a cualquier interés sobre la propiedad de marcas y nombres comerciales que no sean los suyos.

# Terminología utilizada en este documento

En este documento se utilizan los términos número de unidad lógica (LUN) y disco virtual. Dichos términos son sinónimos y pueden utilizarse indistintamente. El término LUN suele utilizarse en un entorno de sistema de almacenamiento Dell|EMC Fibre Channel, mientras que *disco virtual* suele emplearse en entornos de almacenamiento SAS Dell PowerVault (Dell MD3000i y Dell MD3000i con alojamiento de expansión MD1000) y EqualLogic serie PS.

# Requisitos de software y hardware

En las secciones siguientes se describen los requisitos mínimos de software y hardware para las configuraciones de Oracle admitidas por Dell. Para obtener más información sobre las versiones mínimas de software para los controladores y las aplicaciones, consulte la Guía de configuración e instalación de la base de datos Oracle.

# Requisitos mínimos de software

En la [tabla 1](#page-91-0) se enumeran los requisitos básicos de software para las configuraciones de Oracle admitidas por Dell.

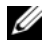

**NOTA:** Su configuración de Dell incluye una licencia de prueba de 30 días para el software Oracle. Si no tiene licencia para este producto, póngase en contacto con el representante de ventas de Dell.

#### <span id="page-91-0"></span>Tabla 1. Requisitos de software

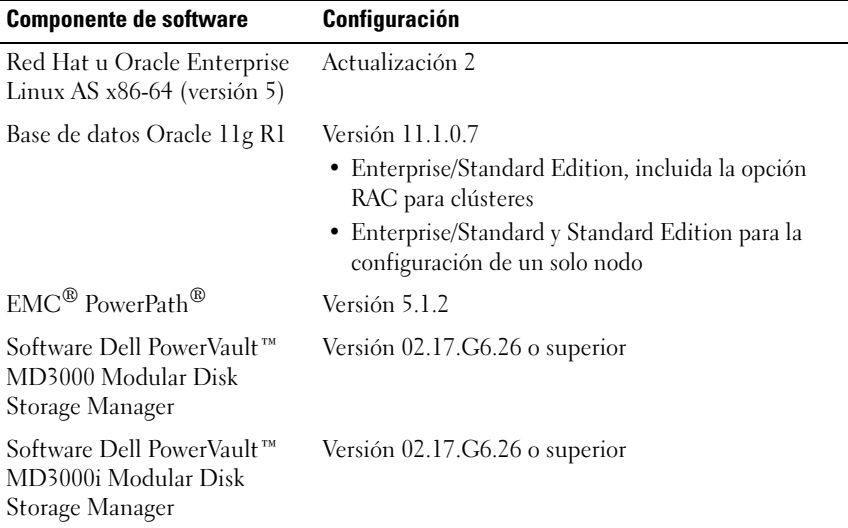

### <span id="page-91-1"></span>Requisitos mínimos de hardware

En las secciones siguientes se enumeran los requisitos de hardware para las configuraciones de Fibre Channel, SAS de conexión directa e iSCSI. Para obtener más información sobre componentes de hardware específicos, consulte la documentación incluida con el sistema.

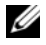

**ZA NOTA:** En función del número de usuarios, las aplicaciones que utilice, los procesos por lotes y otros factores, es posible que necesite un sistema con unos requisitos de hardware superiores a los mínimos establecidos para poder obtener el rendimiento deseado.

### Requisitos mínimos de hardware para una configuración de Fibre Channel

En la [tabla 2](#page-92-0) y la [tabla 3](#page-93-0) se indican los requisitos mínimos de hardware para una configuración de un solo nodo y de un clúster Fibre Channel.

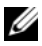

**NOTA:** La configuración de hardware de todos los nodos del clúster debe ser idéntica.

| Configuración                                                                                                    |  |  |
|----------------------------------------------------------------------------------------------------|--|--|
| Familias de procesadores admitidos Intel® Xeon® y<br>AMD <sup>™</sup> Opteron <sup>™</sup>                                               |  |  |
| 1 GB de RAM con Oracle Cluster File System<br>versión 2 (OCFS2) o Automated Storage<br>Management (ASM)                                  |  |  |
| Controladora RAID interna para unidades de disco<br>duro internas                                                                        |  |  |
| Dos unidades de disco duro (RAID 1) de 73 GB<br>conectadas a una controladora PERC                                                       |  |  |
| Tres puertos de controladora de interfaz de red<br>(NIC) Gigabit                                                                         |  |  |
| Dos puertos de adaptador de bus de host (HBA)<br>ópticos                                                                                 |  |  |
| Consulte la lista de soluciones disponibles (SDL) en<br>dell.com/oracle para obtener información sobre las<br>configuraciones admitidas. |  |  |
| Consulte la lista de soluciones disponibles (SDL) en<br>dell.com/oracle para obtener información sobre las<br>configuraciones admitidas. |  |  |
| Conmutador Fibre Channel de ocho puertos para<br>entre dos y seis nodos                                                                  |  |  |
| Conmutador Fibre Channel de 16 puertos para siete<br>u ocho nodos                                                                        |  |  |
| Cluster File System para Linux                                                                                                    |  |  |

<span id="page-92-0"></span>Tabla 2. Requisitos mínimos de hardware para un clúster Fibre Channel

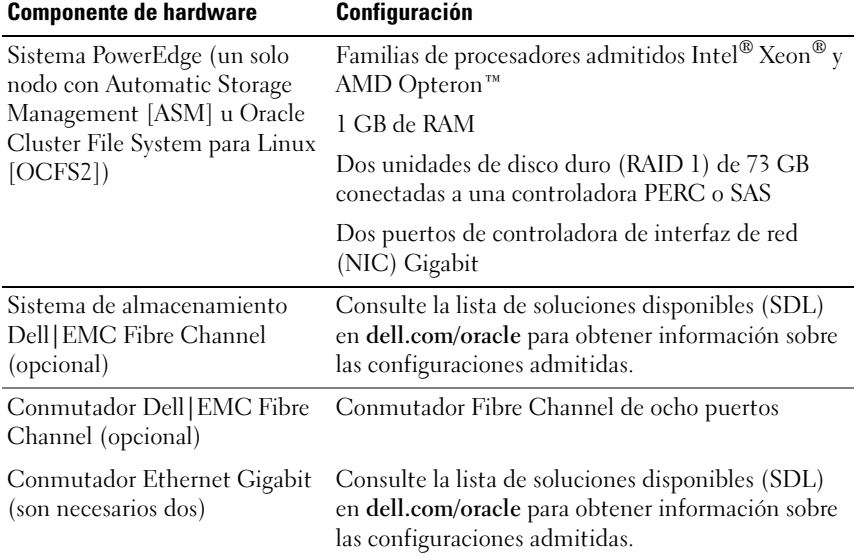

#### <span id="page-93-0"></span>Tabla 3. Requisitos mínimos de hardware para un solo nodo de Fibre Channel

#### Requisitos mínimos de hardware para una configuración SAS de conexión directa

En la [tabla 4](#page-94-0) y la [tabla 5](#page-95-0) se indican los requisitos mínimos de hardware para una configuración de un solo nodo y de un clúster SAS de conexión directa.

**NOTA:** La configuración de hardware de todos los nodos del clúster debe ser idéntica.

| <b>Componente de hardware</b>                                                                | Configuración                                                                                                    |
|----------------------------------------------------------------------------------------------|----------------------------------------------------------------------------------------------------|
| Sistema Dell™ PowerEdge™<br>(hasta dos nodos con                                             | Familias de procesadores admitidos Intel® Xeon® y<br>AMD Opteron™                                                                             |
| Automatic Storage<br>Management [ASM] u Oracle<br>Cluster File System para<br>Linux [OCFS2]) | 1 GB de RAM con Oracle Cluster File System versión<br>2 (OCFS2) o Automated Storage Management<br>(ASM)                                       |
|                                                                                              | Controladora RAID interna para unidades de disco<br>duro internas                                                                             |
|                                                                                              | Dos unidades de disco duro (RAID 1) de 73 GB<br>conectadas a una controladora PERC                                                            |
|                                                                                              | Tres puertos de controladora de interfaz de red (NIC)<br>Gigabit                                                                              |
|                                                                                              | Dos puertos de adaptador de bus de host (HBA)<br>ópticos                                                                                      |
| Sistema de almacenamiento<br>Dell™ PowerVault™ MD3000                                        | Consulte la documentación del sistema de<br>almacenamiento Dell PowerVault MD3000 para<br>obtener información más detallada.                  |
| Alojamiento de expansión de<br>almacenamiento Dell<br>PowerVault MD1000<br>(opcional)        | Consulte la documentación del alojamiento de<br>expansión de almacenamiento Dell PowerVault<br>MD1000 para obtener información más detallada. |
| Conmutador Ethernet<br>Gigabit (son necesarios dos)                                          | Consulte la lista de soluciones disponibles (SDL) en<br>dell.com/oracle para obtener información sobre las<br>configuraciones admitidas.      |

<span id="page-94-0"></span>Tabla 4. Requisitos mínimos de hardware para un clúster de conexión directa

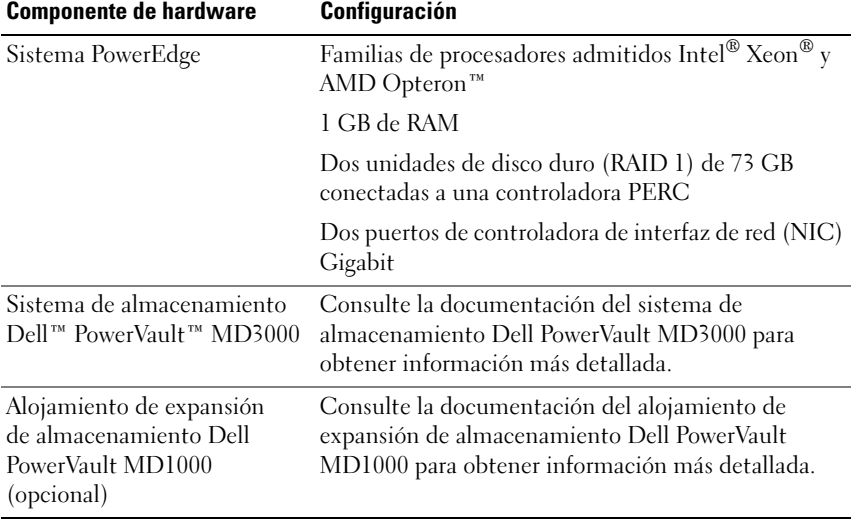

#### <span id="page-95-0"></span>Tabla 5. Requisitos mínimos de hardware para un solo nodo SAS de conexión directa

#### Requisitos mínimos de hardware para una configuración de iSCSI

De la [tabla 6](#page-96-0) a la [tabla 8](#page-98-0) se indican los requisitos mínimos de hardware para una configuración de clúster iSCSI (conexión directa y conmutado) y de un solo nodo de conexión directa.

**NOTA:** La configuración de hardware de todos los nodos del clúster debe ser idéntica.

| <b>Componente de hardware</b>                                                                | Configuración                                                                                                    |
|----------------------------------------------------------------------------------------------|----------------------------------------------------------------------------------------------------|
| Sistema Dell™ PowerEdge™<br>(hasta dos nodos con                                             | Familias de procesadores admitidos Intel® Xeon® y<br>AMD Opteron <sup>™</sup>                                                                           |
| Automatic Storage<br>Management [ASM] u Oracle<br>Cluster File System para<br>Linux [OCFS2]) | 1 GB de RAM con Oracle Cluster File System versión<br>2 (OCFS2) o Automated Storage Management<br>(ASM)                                                 |
|                                                                                              | Controladora RAID interna para unidades de disco<br>duro internas                                                                                       |
|                                                                                              | Dos unidades de disco duro (RAID 1) de 73 GB<br>conectadas a una controladora PERC                                                                      |
|                                                                                              | Tres puertos de controladora de interfaz de red (NIC)<br>Gigabit                                                                                        |
|                                                                                              | Dos puertos de adaptador de bus de host (HBA)<br>ópticos                                                                                                |
| Sistema de almacenamiento                                                                    | Consulte la documentación del sistema de<br>Dell™ PowerVault™ MD3000i almacenamiento Dell PowerVault MD3000i para<br>obtener información más detallada. |
| Alojamiento de expansión<br>de almacenamiento Dell<br>PowerVault MD1000<br>(opcional)        | Consulte la documentación del alojamiento de<br>expansión de almacenamiento Dell PowerVault<br>MD1000 para obtener información más detallada.           |
| Conmutador Ethernet<br>Gigabit (son necesarios dos):<br>interconexión privada                | Consulte la lista de soluciones disponibles (SDL) en<br>dell.com/oracle para obtener información sobre las<br>configuraciones admitidas.                |

<span id="page-96-0"></span>Tabla 6. Requisitos mínimos de hardware para un clúster iSCSI de conexión directa

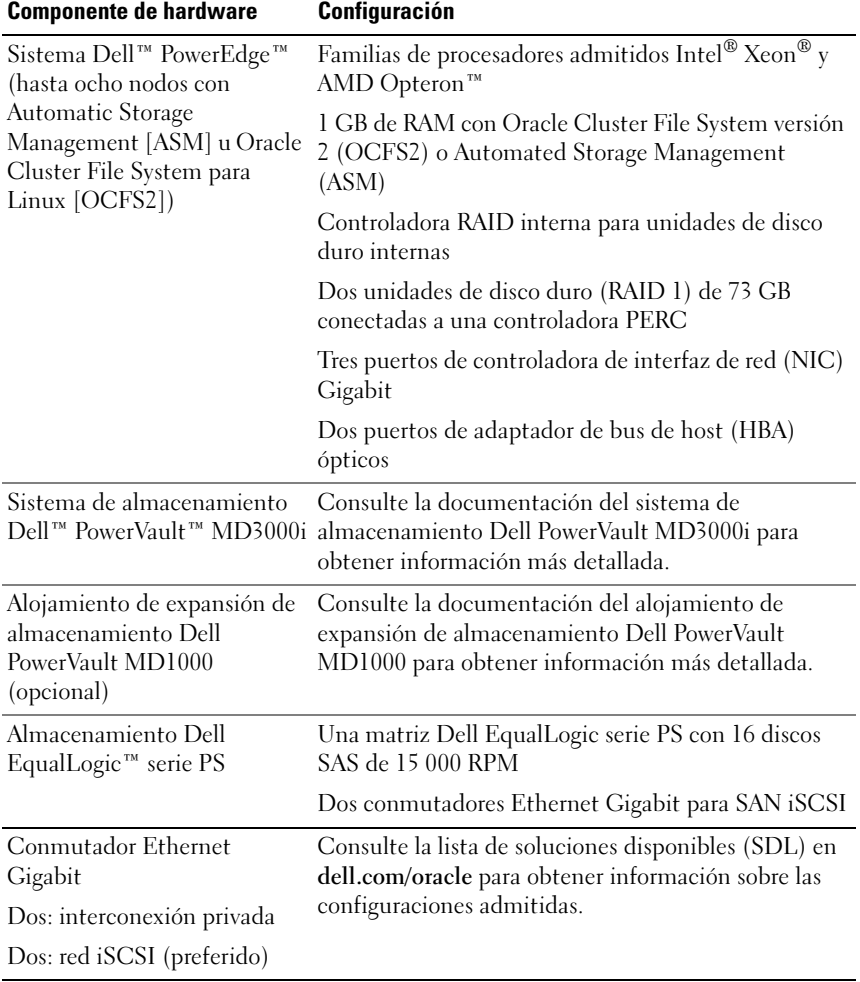

### Tabla 7. Requisitos mínimos de hardware para un clúster iSCSI conmutado

| <b>Componente de hardware</b>                                                         | Configuración                                                                                                    |  |
|---------------------------------------------------------------------------------------|----------------------------------------------------------------------------------------------------|--|
| Sistema Dell™ PowerEdge™<br>(un solo nodo con Automatic                               | Familias de procesadores admitidos Intel® Xeon® y<br>AMD Opteron™                                                                                       |  |
| Storage Management [ASM]<br>u Oracle Cluster File System<br>para Linux [OCFS2])       | 1 GB de RAM con Oracle Cluster File System versión<br>2 (OCFS2) o Automated Storage Management<br>(ASM)                                                 |  |
|                                                                                       | Controladora RAID interna para unidades de disco<br>duro internas                                                                                       |  |
|                                                                                       | Dos unidades de disco duro (RAID 1) de 73 GB<br>conectadas a una controladora PERC                                                                      |  |
|                                                                                       | Tres puertos de controladora de interfaz de red (NIC)<br>Gigabit                                                                                        |  |
|                                                                                       | Dos puertos de adaptador de bus de host (HBA)<br>ópticos                                                                                                |  |
| Sistema de almacenamiento                                                             | Consulte la documentación del sistema de<br>Dell™ PowerVault™ MD3000i almacenamiento Dell PowerVault MD3000i para<br>obtener información más detallada. |  |
| Alojamiento de expansión de<br>almacenamiento Dell<br>PowerVault MD1000<br>(opcional) | Consulte la documentación del alojamiento de<br>expansión de almacenamiento Dell PowerVault<br>MD1000 para obtener información más detallada.           |  |
| Conmutador Ethernet<br>Gigabit                                                        | Consulte la lista de soluciones disponibles (SDL) en<br>dell.com/oracle para obtener información sobre las                                              |  |
| Dos: red iSCSI (preferido)                                                            | configuraciones admitidas.                                                                                                    |  |

<span id="page-98-0"></span>Tabla 8. Requisitos mínimos de hardware para un solo nodo iSCSI conmutado o de conexión directa

# Instalación y configuración de Enterprise Linux

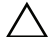

### $\triangle$  PRECAUCIÓN: Para asegurarse de que el sistema operativo está instalado correctamente, desconecte todos los dispositivos de almacenamiento externos del sistema antes de instalar el sistema operativo.

En esta sección se describen la instalación del sistema operativo Red Hat y Oracle Enterprise Linux AS y la configuración del sistema operativo para la implantación de la base de datos Oracle.

# Antes de comenzar

Antes de instalar el sistema operativo Enterprise Linux, descargue las imágenes ISO de la actualización trimestral de Enterprise Linux desde Red Hat Network o Unbreakable Linux Network y grabe dichas imágenes en CD/DVD. Visite la página web siguiente para obtener información sobre cómo instalar Red Hat Enterprise Linux:

### http://www.redhat.com/docs/manuals/enterprise/

# Esquema de particiones del sistema operativo recomendado

A continuación se ofrece una lista de recomendaciones de partición de sistemas para la base de datos Oracle. Cuando se haga referencia a las particiones, se utilizarán las que se enumeran a continuación.

Puede descargar las imágenes ISO de Oracle Enterprise Linux desde:

### http://edelivery.oracle.com/

Es necesario crear un grupo de volúmenes lógicos para poder crear un volumen lógico en dicho grupo. En la tabla siguiente se enumeran las particiones y los volúmenes lógicos que se deben crear en el grupo de volúmenes lógicos llamado "osvg" (Oracle Solution Volume Group).

| <b>Partición</b> | Tipo de<br>sistema de<br>archivos | <b>Nombre</b> | Nombre de grupo de<br>volúmenes | Tamaño (MB)       |
|------------------|-----------------------------------|---------------|---------------------------------|-------------------|
| $/\text{tmp}$    | $ext{3}$                          | tmp           | osvg                            | 4096              |
| /home            | $ext{3}$                          | home          | osvg                            | 8192              |
| /opt/oracle      | $ext{3}$                          | opt           | osvg                            | 15384             |
|                  | $ext{3}$                          | root          | osvg                            | 10240             |
| $\sqrt{usr}$     | $ext{3}$                          | usr           | osvg                            | 5120              |
| /crs/oracle      | $ext{3}$                          | <b>Crs</b>    | osvg                            | 5120              |
| $/\text{var}$    | $ext{3}$                          | var           | osvg                            | 2048              |
| swap             | swap                              | swap          | osvg                            | $\frac{1}{2} \xi$ |
| /boot            | $ext{3}$                          |               |                                 | 256               |

Tabla 9. Volúmenes para la configuración de Oracle RAC

\*Utilice la siguiente fórmula para calcular el tamaño de la partición swap:

- Para una RAM de entre 1 024 MB y 2 048 MB: 1,5 \* tamaño de la RAM
- Para una RAM de entre 2 049 MB y 8 192 MB: el tamaño de la partición swap es el mismo que el tamaño de la RAM
- Para una RAM de más de 8 192 MB: 0,75 \* tamaño de la RAM

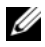

 $\mathscr U$  NOTA: El esquema de particiones siguiente se aplica al archivo kickstart, que se puede descargar desde http://www.dell.com/oracle.

### Conexión de sistemas al canal de su sistema operativo

Red Hat Network (RHN) o Unbreakable Linux Network (ULN) permite a los administradores gestionar de manera eficaz sus sistemas a través de la red. Mediante una interfaz de usuario sencilla, los administradores pueden aplicar parches de software, realizar actualizaciones y llevar a cabo el mantenimiento de los sistemas.

Para las secuencias de comandos de configuración de Oracle que ofrece Dell, es preciso que los sistemas estén conectados a uno de estos canales del sistema operativo, el que sea más adecuado, para actualizarlos con los paquetes y los RPM necesarios para la instalación de la base de datos Oracle.

Visite la página web de Red Hat RHN (https://www.redhat.com/rhn/) para obtener más información sobre cómo configurar el servidor satélite RHN.

Visite la página web de Unbreakable Linux (ULN) en http://linux.oracle.com para obtener más información sobre cómo configurar su propia red Unbreakable Linux Network (ULN).

### Actualización de los paquetes de sistema mediante Red Hat Network o Unbreakable Linux Network

 $\mathscr{U}$  NOTA: Cuando se registra un sistema mediante ULN, el sistema se suscribe a un canal que tiene los paquetes más recientes de Enterprise Linux para la arquitectura adecuada. Registre su sistema y a continuación inicie sesión en linux.oracle.com para suscribirse a más canales. Haga clic en la ficha Systems (Sistemas) para gestionar las suscripciones de cada sistema suscrito.

Red Hat y Oracle publican periódicamente actualizaciones de software para corregir errores, solucionar problemas de seguridad y añadir nuevas funciones. Puede descargar estas actualizaciones a través del servicio Red Hat Network (RHN) u Oracle Unbreakable Linux Network (ULN). Antes de actualizar el software del sistema con las últimas revisiones, visite la página web de configuraciones probadas y validadas por Dell|Oracle en http://dell.com/oracle para obtener las configuraciones admitidas más recientes.

# Configuración del sistema operativo para la instalación de la base de datos Oracle: Acerca del RPM de configuración de Dell|Oracle

El RPM de Dell|Oracle se ha incorporado para ofrecer a los clientes la comodidad de disponer de una manera automatizada de configurar su entorno Oracle sin complicaciones.

El RPM está diseñado para realizar lo siguiente:

- Crear un usuario Oracle y definir los permisos
- Crear los grupos de usuarios de Oracle
- Configurar los parámetros de kernel para Oracle (/etc/sysctl.conf)
- Configurar el archivo /etc/modprobe.conf
- Configurar el archivo /etc/security/limits.conf
- Configurar el archivo /etc/pam.d/login
- Instalar todos los RPM y sus dependencias necesarios para la instalación de la base de datos Oracle

# Instalación del paquete RPM de Dell|Oracle

Una vez que haya instalado el sistema operativo y lo haya conectado a la red RHN o ULN, descargue el archivo tar probado y validado por Dell|Oracle adecuado a la versión del sistema operativo y la versión de base de datos Oracle en los sistemas Dell PowerEdge desde la página web dell.com/oracle.

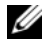

 $\mathscr U$  NOTA: Para resolver automáticamente las dependencias de RPM que faltan o que son erróneas, la secuencia de comandos requiere que el sistema esté conectado al canal del sistema operativo suscrito y también al canal de software Oracle, si utiliza la red ULN. Para poder instalar la base de datos Oracle se necesitan estas dependencias de RPM que faltan o que son erróneas. Debe conectar el sistema al canal del sistema operativo antes de ejecutar la secuencia de comandos siguiente.

Extraiga el archivo tar e instale el RPM de Dell|Oracle; para ello, siga los pasos que se indican a continuación:

- 1 Inicie la sesión como root.
- 2 Cambie al directorio raíz mediante el comando siguiente: cd /
- 3 Extraiga el archivo tar mediante el comando tar -xvf dell-oracle-deployment-<ver release>-<núm\_build>.<ver\_so>.<ver\_oracle>.tar -C / para la versión del sistema operativo y la versión de Oracle.
- 4 Escriba el siguiente comando: \$> cd /dell-oracle-deployment/scripts/
- 5 Escriba el siguiente comando: \$> ./00-oracle-setup.sh ../rpms/oracle-setupscripts-<ver release>-<núm\_build>.<ver\_so>. <ver\_oracle>.noarch.rpm
- 6 Escriba el siguiente comando: \$> ./10-install-Dell-rpms.sh
	- **NOTA:** Con esta secuencia de comandos se instalan los controladores DKMS (Dynamic Kernel Module Support, soporte para módulo de kernel dinámico) de Dell que se encuentran en la carpeta /dell-oracle-deployment/rpms. Pero los controladores DKMS requieren el paquete devel adecuado al kernel. Con esta secuencia de comandos se descarga e instala automáticamente el paquete kernel-devel del canal del sistema operativo. Si no se encuentra el paquete kernel-devel en el canal del sistema operativo, puede que deba instalarlo manualmente antes de instalar los controladores DKMS de Dell mediante esta secuencia de comandos.

7 Escriba el siguiente comando:

\$> ./20-install-oracle-rpms.sh

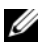

 $\mathbb Z$  NOTA: Con esta secuencia de comandos se instalan los RPM de Oracle asm y ocfs2. Si su sistema operativo es OEL, esta secuencia de comandos instala los RPM de Oracle asm y ocfs2 desde el canal ULN. Si su sistema operativo es RHEL, esta secuencia de comandos instala los RPM de Oracle asm y ocfs2 del directorio /dell-oracle-deployment/rpms.

Los registros de configuración de RPM se encuentran en la carpeta /dell-oracledeployment/logs.

# Conexión al canal del repositorio de firmware de Dell

El repositorio de firmware de Dell proporciona un mecanismo para actualizar el BIOS y el firmware de los sistemas Dell|PowerEdge con la última revisión. Utilice los comandos siguientes para configurar e instalar el repositorio de firmware de Dell:

```
# set up repos
wget -q -O - http://linux.dell.com/repo/software/bootstrap.cgi | bash
wget -q -O - http://linux.dell.com/repo/firmware/bootstrap.cgi | bash
# install firmware tools
yum -y install firmware-addon-dell
# install BIOS update
yum -y install $(bootstrap_firmware)
update_firmware
```
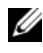

 $\mathbb Z$  NOTA: Para obtener respuestas a las preguntas de asistencia técnica relacionadas con este repositorio, suscríbase a la lista de correo siguiente: http://lists.us.dell.com/mailman/listinfo/linux-poweredge. Revise la lista de correo para ver los mensajes de estado más recientes y anuncios relativos a este repositorio.

# Verificación de las configuraciones de hardware y software del clúster

Antes de empezar la configuración del clúster, compruebe la instalación del hardware, las interconexiones de comunicación y la configuración del software de nodos en todo el clúster. En esta sección se proporciona información sobre las configuraciones de hardware y software del clúster.

- Cada nodo debe incluir, como mínimo, los componentes periféricos de hardware que se describen en ["Requisitos mínimos de hardware" en la](#page-91-1)  [página 92.](#page-91-1)
- Cada nodo debe tener instalado el software siguiente:
	- Software Enterprise Linux (vea la [tabla 1\)](#page-91-0).
	- El controlador HBA Fibre Channel (para un clúster Fibre Channel).
	- La versión correcta del controlador multirruta (para SAS de conexión directa e iSCSI). Para obtener más información, consulte la documentación incluida con el sistema de almacenamiento Dell MD3000/MD3000i.
	- La versión correcta del controlador del iniciador de open-iSCSI y del controlador de Device Mapper Multipath para los sistemas de almacenamiento Dell iSCSI EqualLogic.
- El sistema de almacenamiento Fibre Channel o SAS de conexión directa iSCSI debe estar configurado con lo siguiente:
	- Un mínimo de tres LUN/discos virtuales creados y asignados al grupo de almacenamiento del clúster (vea la [tabla 10\)](#page-105-0).

**NOTA:** Para obtener información adicional sobre los requisitos para asignar discos virtuales a un nodo en una configuración SAS de conexión directa, consulte la documentación incluida con el sistema de almacenamiento Dell MD3000/MD3000i.

| <b>LUN</b>                                    | Tamaño mínimo                                              | Número de<br>particiones                      | <b>Uso</b>                                                                                 |
|-----------------------------------------------|------------------------------------------------------------|-----------------------------------------------|--------------------------------------------------------------------------------------------|
| Primer LUN/disco 2 048 MB<br>virtual          |                                                            | Seis de 300 MB cada Disco de votación,<br>una | registro de clúster<br>Oracle (OCR) y archivo<br>de parámetros del<br>servidor Oracle (SP) |
| Segundo<br>LUN/disco virtual la base de datos | Más grande que                                             | Una                                           | Base de datos                                                                              |
| Tercer LUN/disco Como mínimo<br>virtual       | dos veces el<br>tamaño del<br>segundo<br>LUN/disco virtual | Una                                           | Área de recuperación<br>flash                                                              |

<span id="page-105-0"></span>Tabla 10. LUN/discos virtuales para el grupo de almacenamiento del clúster

# Obtención y uso de archivos de código fuente abierto

El software incluido en las secuencias de comandos de automatización de Dell es una combinación de secuencias de comandos de Dell y de secuencias de comandos de terceros. El uso del software está sujeto a las condiciones específicas de la licencia. Todo el software designado como "bajo los términos de la GPL de GNU" se puede copiar, distribuir o modificar según los términos y condiciones de la Licencia Pública General (GPL) de GNU, versión 2, de junio de 1991. Todo el software designado como "bajo los términos de la LGPL de GNU" se puede copiar, distribuir o modificar según los términos y condiciones de la Licencia Pública General Menor (LGPL) de GNU, versión 2.1, de febrero de 1999. En virtud de estas licencias de GNU, también tiene derecho a solicitar los archivos fuente correspondientes, llamando a Dell al número 1-800-WWW-DELL. También puede obtener los archivos fuente correspondientes desde la página web siguiente: www.dell.com/oracle.

# Obtención de ayuda

# Asistencia de Dell

Para obtener información detallada sobre el uso del sistema, consulte la documentación incluida con los componentes del sistema.

Para obtener documentos técnicos, las configuraciones admitidas por Dell e información general, visite la página web de configuraciones probadas y validadas por Dell|Oracle en [dell.com/oracle](www.dell.com/10g).

Para obtener asistencia técnica de Dell para el hardware y el software del sistema operativo, y para descargar las últimas actualizaciones del sistema, visite la página web de asistencia de Dell (support.dell.com). En la Guía de instalación y solución de problemas del sistema hallará información sobre cómo ponerse en contacto con Dell.

Ahora tiene a su disposición el servicio de formación y certificación Dell para empresas. Para obtener más información, visite dell.com/training. Es posible que este servicio de formación no se ofrezca en todas las regiones.

# Asistencia de Oracle

Para obtener información de formación sobre el software Oracle y el software de clúster de aplicaciones, visite la página web de Oracle (www.oracle.com) o consulte la documentación de Oracle para determinar cómo ponerse en contacto con Oracle.

Encontrará información sobre asistencia técnica, descargas y otras cuestiones técnicas en la página web de Oracle MetaLink ([www.metalink.oracle.com](metalink.oracle.com)).

Para obtener información sobre la configuración del almacenamiento y las redes, consulte la Guía de almacenamiento y redes.